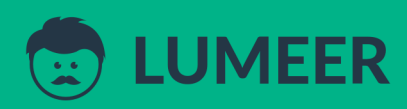

# **PIVOT TABLE EXAMPLES**

An ultimate collection of 62 use cases for 2022 that make you excel in your job

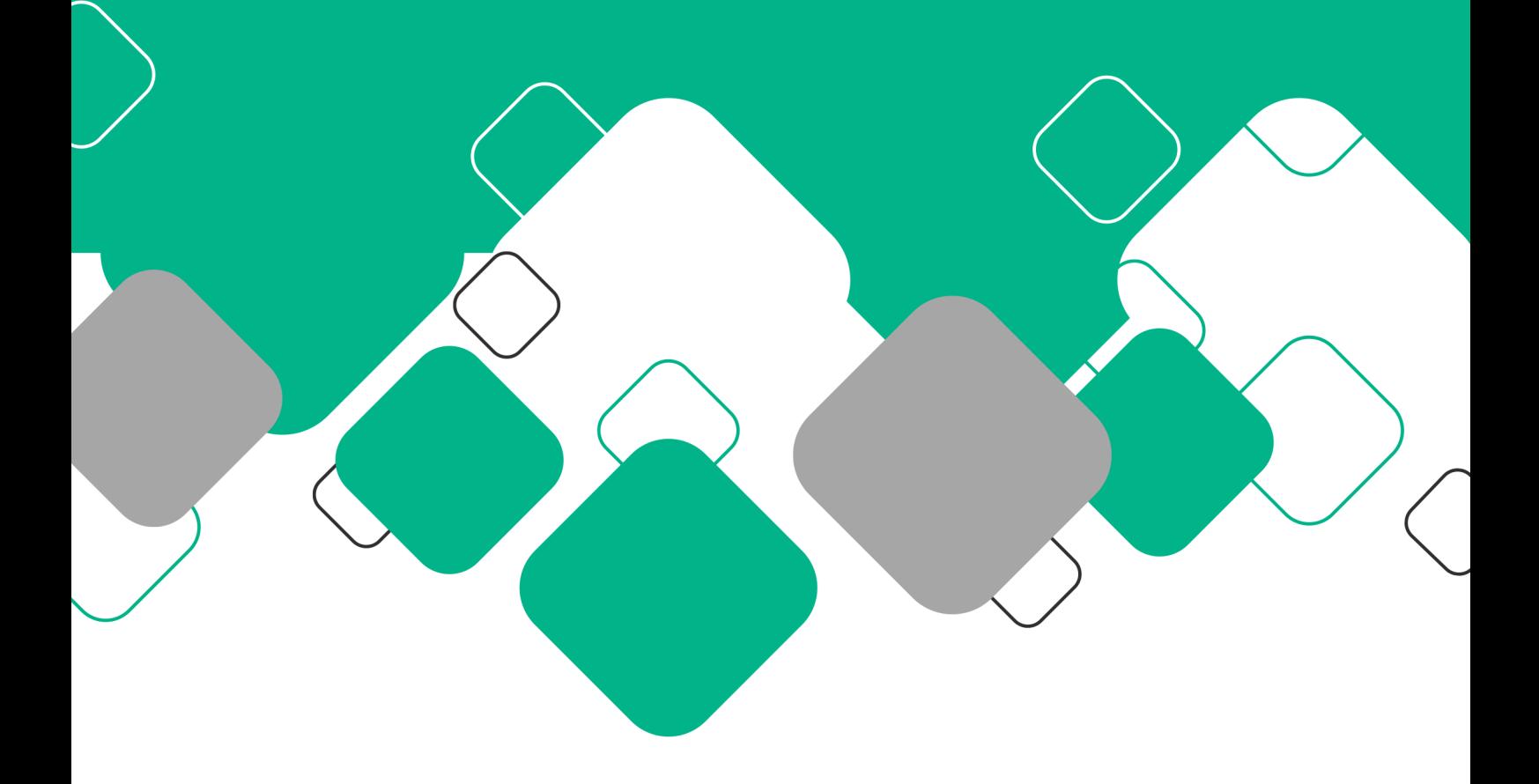

## Pivot Table Examples

An ultimate collection of 62 use cases for 2022 that make you excel in your job

In this book, you'll find one of the most comprehensive databases of Pivot Table use cases.

These examples can be directly adopted and instantly used in your company. This can make you excel in your job role.

If you want to refresh your Pivot Table knowledge, have a look at the complete [beginners](https://www.lumeer.io/pivot-table-complete-guide/) guide we have published recently.

This is the complete list of examples this book presents:

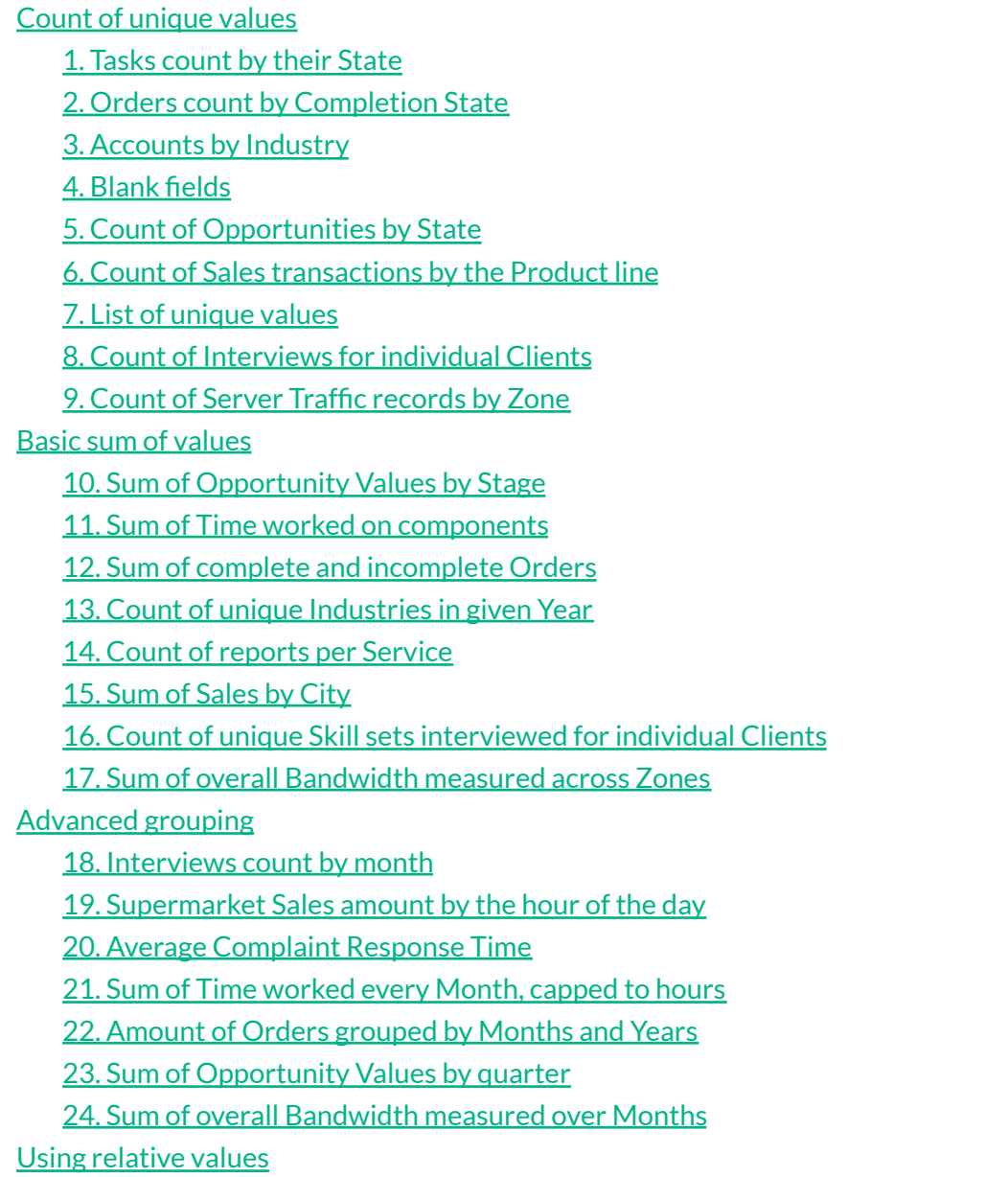

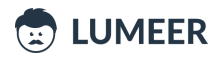

25. [Relative](#page-39-1) Sales by Product line

26. Relative count of [Accounts](#page-40-0) in our portfolio by the year of the first contact

27. Relative count of Orders by their [payment](#page-41-0) status

28. Relative time spent working on each project [Component](#page-42-0)

29. Relative number of [Complaints](#page-43-0) by Years

30. Relative sum of [Opportunity](#page-44-0) Values by quarter

31. Relative count of [Interviews](#page-45-0) per quarters

32. Relative overall [Bandwidth](#page-46-0) measured across Zones

[Grouping](#page-47-0) by two fields

33. Tasks by [Assignee](#page-47-1) and State

34. [Accounts](#page-48-0) by Industry and Lead status

35. Sales by [Product](#page-49-0) line and Gender

36. Sales by [Supermarket](#page-50-0) and the hour of the day

37. [Interviews](#page-51-0) by Client Name and Date

38. Value of Orders by [Completed?](#page-52-0) and Paid? state

39. Gross Income by [Product](#page-53-0) Line and Branch

40. Count of [Opportunities](#page-54-0) by quarter of Date logged and State

[Grouping](#page-55-0) by two fields and showing relative values

41. Relative Count of Orders by [Completed?](#page-55-1) and Paid? state

42. Relative count of [Accounts](#page-56-0) by Industry and Lead status

43. [Relative](#page-57-0) Gross Income by Product Line and Gender

44. [Relative](#page-58-0) Gross Income by Gender and Product Line

45. [Relative](#page-59-0) Gross Income relative to Product Line and Gender

46. Relative Time worked on a project by individual [Assignees](#page-60-0)

47. Relative value of [Opportunities](#page-61-0) according to State and Priority

48. Relative count of [Interviews](#page-62-0) by quarters and Position Type

49. Relative overall [Bandwidth](#page-63-0) measured across Zones and Months

Complex [scenarios](#page-64-0)

50. Relative count of Accounts by Industry and Lead status filtered to most [significant](#page-64-1) Industries

51. [Relative](#page-65-0) amount of Sales by Branch, Gender and Product Line

52. Tasks by Stage and Due date in [quarters,](#page-66-0) count

53. Tasks by Stage and Due date in quarters, [Difficulty](#page-67-0) sum

54. Tasks by Stage, State and Due date in [quarters,](#page-68-0) count of Task

55. Tasks by Assignee and State, count of Task, sum of [Difficulty](#page-69-0)

56. [Relative](#page-70-0) Orders Total amount by Month and Year, and average Order value

57. [Relative](#page-71-0) Sales amount by the Day of week and Hour of the day

58. Relative count of [Opportunities](#page-72-0) according to State and Priority per quarters

59. Relative count of [Interviews](#page-73-0) by quarters, Industry and Position Type

60. Relative count of [Interviews](#page-74-0) by Industry, quarter and Position Type

61. Relative average [Bandwidth](#page-75-0) and average count Users in Zones across Weeks

62. [Relative](#page-76-0) average number of Users in Days of the week and Hours of the day

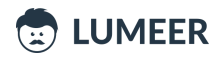

## Why do you need Pivot Tables?

Pivot Tables can quickly reveal many useful information in our records/data that were originally unknown to us or not obvious at first sight.

For example we can quickly spot any invoice after a due date. Or we can see how many tasks are planned for our team.

Pivot Tables are one of the basic business analytical tools. Their usage is essential to anyone who wants to base their decisions on hard facts. So that your decisions are the best you can make.

## Sample datasets

In the examples, we use either our own sample datasets, or research datasets from  $\frac{\text{Kaggle}}{\text{Gaggle}}$  $\frac{\text{Kaggle}}{\text{Gaggle}}$  $\frac{\text{Kaggle}}{\text{Gaggle}}$  – a network that supports data science work.

If you want to play around a bit, we especially recommend the dataset based on the information from the Internet Movie [Database](https://www.imdb.com/) (IMDb). There are many columns of various types that can be summarized in a Pivot Table.

You can [download](https://www.kaggle.com/carolzhangdc/imdb-5000-movie-dataset/data) the source dataset here. Or you can use our slightly [modified](https://www.lumeer.io/wp-content/uploads/2020/02/movie_db.zip) version.

This is what a single record looks like:

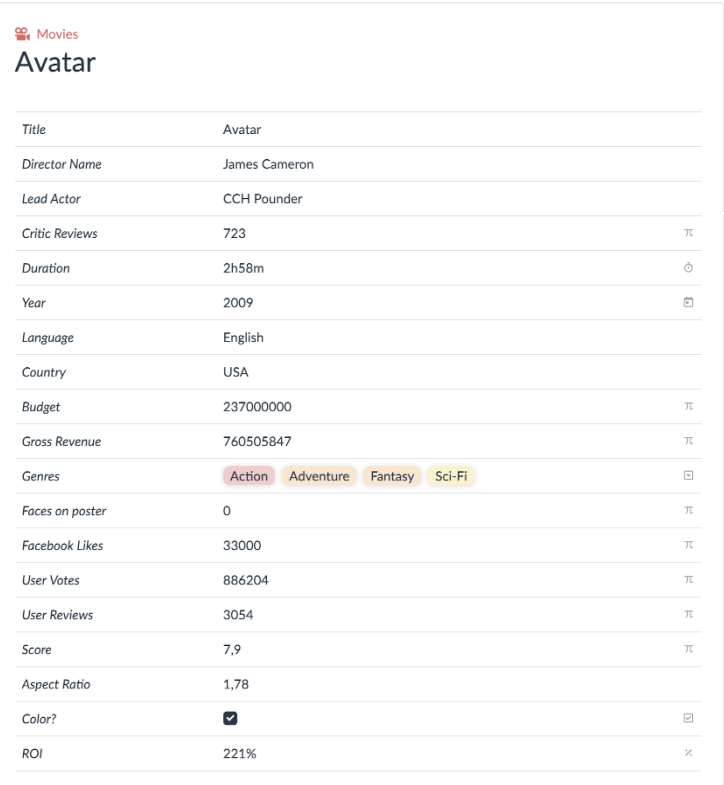

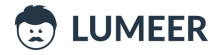

We track many interesting attributes about each movie and as an exercise, you can try to mimic the individual techniques with this table.

In the examples in this article, the following 8 datasets are used. Every specific example refers to one of these source tables.

⊙ Tasks E Orders H Accounts & CRM Sales ♥ Opportunities & Interviews Server Traffic

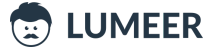

## 1. Project Management

The Project Management area is represented by a table with Tasks.

#### **O** Tasks

Every Task has the following attributes:

- Task task name
- Created creation date (format month/day/year)
- Due date the same format as Created
- State one of New, Open, In Progress, Done, Outdated
- $\bullet$  Assignee  $-$  an email of a team member
- Component the name of the system component the task is related to
- Stage stage of the project the task is needed for
- Difficulty an estimated task difficulty  $(1 -$  easiest,  $5 -$  the most difficult)
- Time worked how long did the assignee work on the task

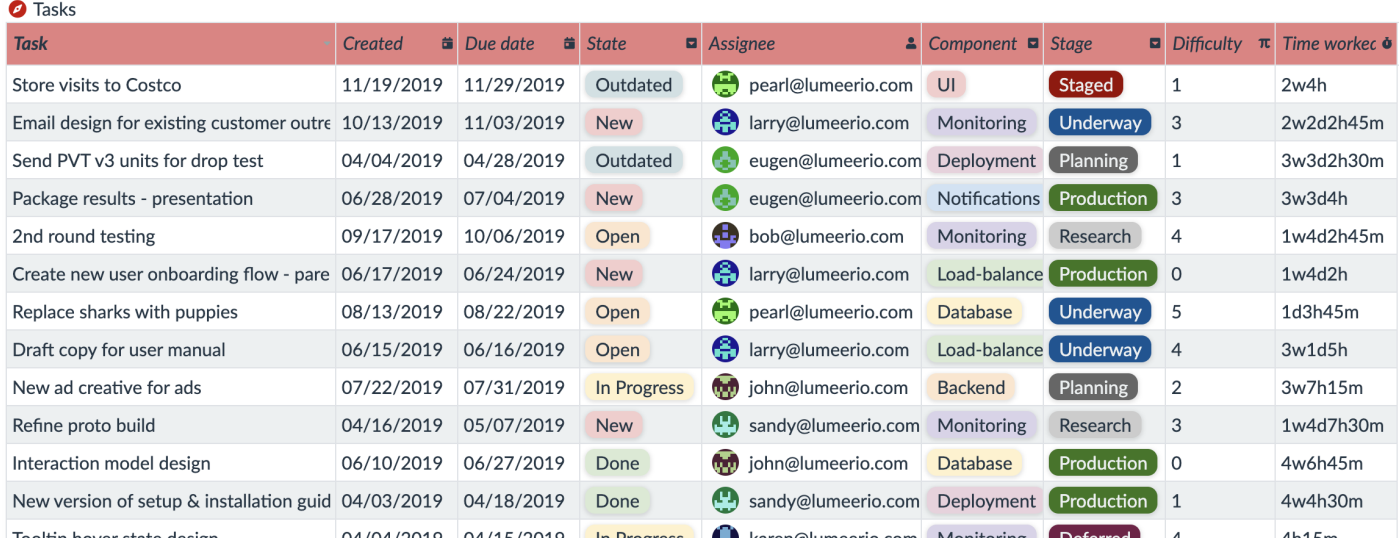

The Project Management use case is demonstrated in the following examples:

- 1. Tasks [count](#page-14-1) by their State
- 7. List of [unique](#page-20-0) values
- 11. Sum of Time worked on [components](#page-24-0)
- 21. Sum of Time [worked](#page-35-0) every Month, capped to hours
- 28. Relative time spent working on each project [Component](#page-42-0)
- 33. Tasks by [Assignee](#page-47-1) and State
- 46. Relative Time worked on a project by individual [Assignees](#page-60-0)
- 52. Tasks by Stage and Due date in [quarters,](#page-66-0) count
- 53. Tasks by Stage and Due date in quarters, [Difficulty](#page-67-0) sum
- 54. Tasks by Stage, State and Due date in [quarters,](#page-68-0) count of Task
- 55. Tasks by Assignee and State, count of Task, sum of [Difficulty](#page-69-0)

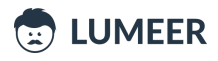

## 2. Supply Chain

The Supply Chain area is represented by a table with Orders.

#### **E** Orders

Every Order has the following columns:

- Order No a simple counter
- Date created when the order was placed (format month/day/year)
- Due date when the order needs to be completed (the same format as Date created)
- Completed? was the order already completed?
- Paid? did we receive a payment for this order?
- $\bullet$  Total amount total value of the order in  $\epsilon$

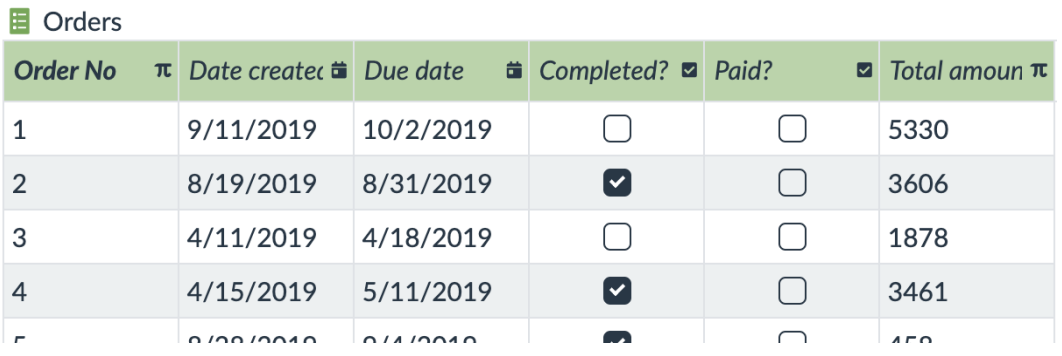

#### The Supply Chain use case is demonstrated in the following example:

2. Orders count by [Completion](#page-15-0) State

- 12. Sum of complete and [incomplete](#page-25-0) Orders
- 22. Amount of Orders [grouped](#page-36-0) by Months and Years
- 27. Relative count of Orders by their [payment](#page-41-0) status
- 38. Value of Orders by [Completed?](#page-52-0) and Paid? state

41. Relative Count of Orders by [Completed?](#page-55-1) and Paid? state

56. [Relative](#page-70-0) Orders Total amount by Month and Year, and average Order value

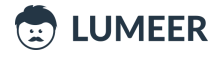

## 3. Customer Relationship Management (CRM)

The CRM area is represented by two tables.

#### $\blacksquare$  Accounts

The first one lists our Accounts. Every Account has the following attributes:

- Account a company name
- Industry an industry vertical of the company
- Year the year we added the company into our database
- Web the company's website
- Description an optional description
- Lead Status one of New, Open, In Progress, Open Deal, Unqualified, Attempted to Contact, Connected, Bad Timing

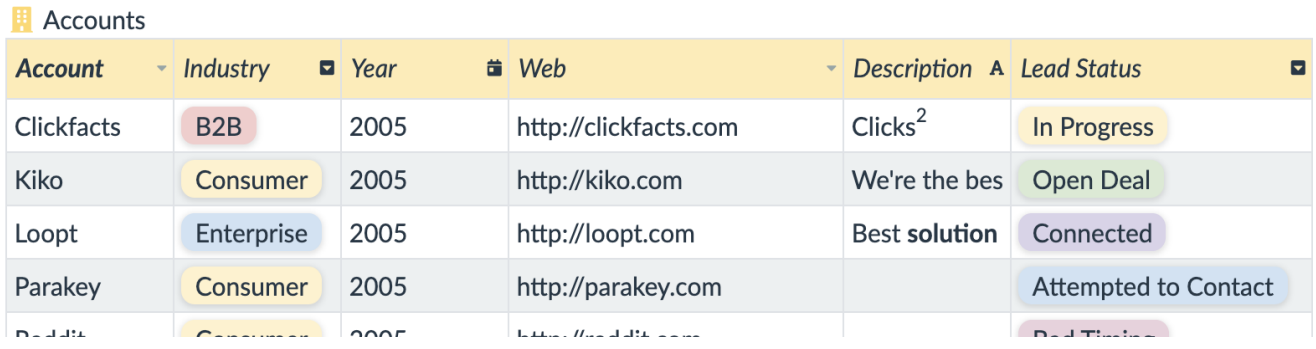

#### The Accounts use case is demonstrated in the following examples:

- 3. [Accounts](#page-16-0) by Industry
- 4. [Blank](#page-17-0) fields
- 13. Count of unique [Industries](#page-26-0) in given Year
- 26. Relative count of [Accounts](#page-40-0) in our portfolio by the year of the first contact
- 34. [Accounts](#page-48-0) by Industry and Lead status
- 42. Relative count of [Accounts](#page-56-0) by Industry and Lead status
- 50. Relative count of Accounts by Industry and Lead status filtered to most [significant](#page-64-1) Industries

#### & CRM

The second table for the CRM use case are results collected from a customer satisfaction survey. This is based on NYS [Department](https://www.dps.ny.gov/) of Public Service Utility Company data.

Every single row in the CRM table has the following attributes:

- Date the month and year of the collection of the information
- Service Provider the service provider being evaluated
- Initial Complaints the number of complaints on the service quality
- Escalated Complaints the number of complaints that were escalated to a higher authority

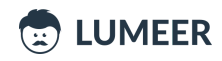

- CSM Index the Consumer Satisfaction (CSM) Index scores the ratio of the number of initial complaints to the number of escalated complaints
- Complaint Response Time how long it took to address the complaints in average (no. of days)
- CRM Index the Complaint Response Time (CRM) Index scores the service providers responsiveness to initial complaints closed
- Escalated Complaint Response Time the response time for escalated complaints separately
- ERM Index the Escalated Complaint Response Time (ERM) Index scores the service providers responsiveness to escalated complaints closed
- Avg Age of Cases Pending what is the average age of cases we did not resolve yet
- PCM Index the Pending Case (PCM) Index scores the average age of all cases awaiting response by the service provider
- CSRI the Customer Service Response Index (CSRI) is the overall score received by the service provider (it is the sum of the four indices – CSM, CRM, ERM, and PCM)

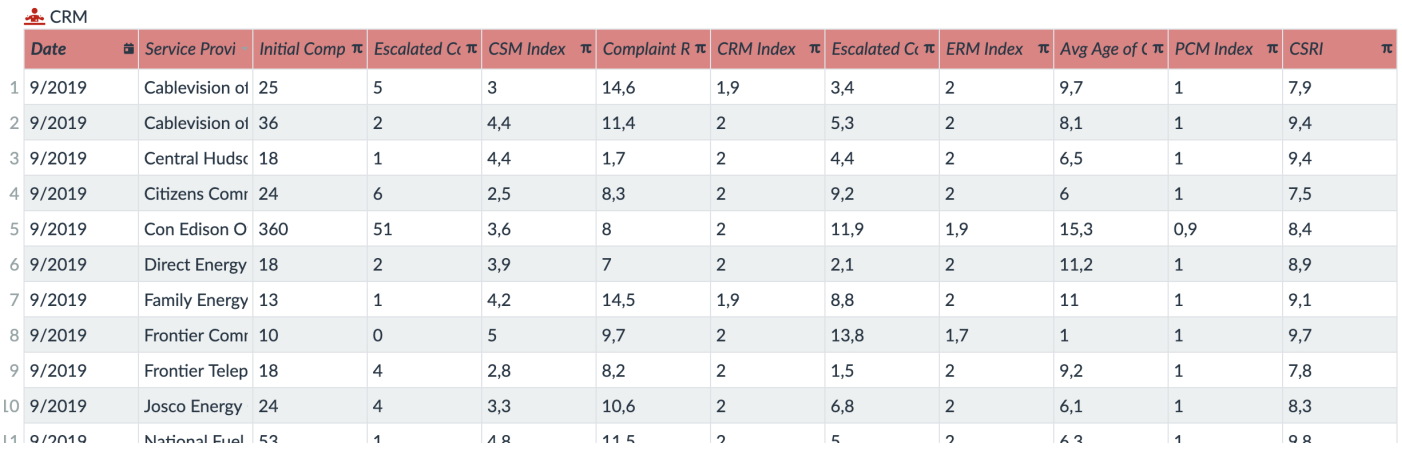

#### The CRM use case in demonstrated in the following examples:

- 14. Count of [reports](#page-27-0) per Service
- 20. Average [Complaint](#page-34-0) Response Time
- 29. Relative number of [Complaints](#page-43-0) by Years

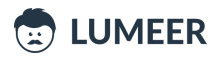

## 4. Sales and Marketing

The Sales and Marketing area is again represented by two tables.

### Sales

The first one lists the Sales in grocery stores and every single record has the following attributes:

- Invoice ID identifier of an invoice
- Branch the specific grocery store code
- City where the store is located
- Customer type either Normal or premium Member
- Gender gender of the customer
- Product line which product line did the customer buy
- Unit price price of a single unit
- Quantity number of units sold
- $\bullet$  Tax 5% how much is the total tax
- Total the total sum for the invoice
- $\bullet$  Date the date of the sale
- $\bullet$  Time the time of the day of the sale
- Payment the type of the payment (one of Cash, Ewallet, or Credit card)
- COGS Cost of Goods Sold
- Gross Margin Percentage what is our margin in %
- Gross Income what is our gross income
- Rating what overall customer rating did we get

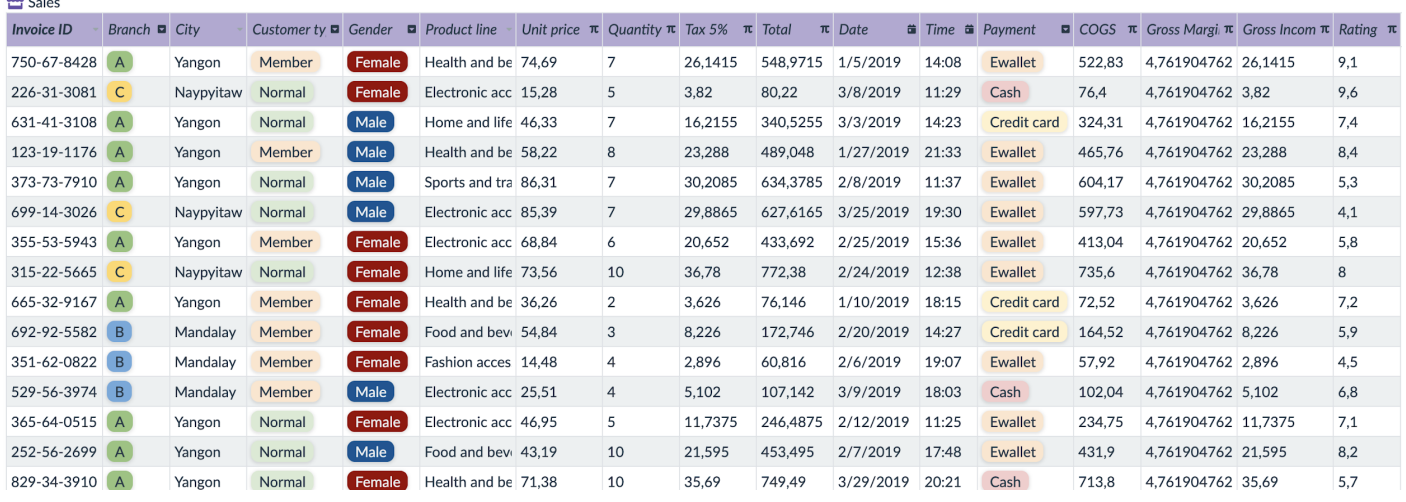

The Sales use case is demonstrated in the following examples:

6. Count of Sales [transactions](#page-19-0) by the Product line

- 7. List of [unique](#page-20-0) values
- 15. Sum of [Sales](#page-28-0) by City
- 19. [Supermarket](#page-33-0) Sales amount by the hour of the day
- 25. [Relative](#page-39-1) Sales by Product line

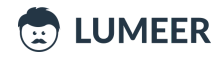

- 36. Sales by [Supermarket](#page-50-0) and the hour of the day
- 39. Gross Income by [Product](#page-53-0) Line and Branch
- 43. [Relative](#page-57-0) Gross Income by Product Line and Gender
- 44. [Relative](#page-58-0) Gross Income by Gender and Product Line
- 45. [Relative](#page-59-0) Gross Income relative to Product Line and Gender
- 51. [Relative](#page-65-0) amount of Sales by Branch, Gender and Product Line
- 57. [Relative](#page-71-0) Sales amount by the Day of week and Hour of the day

#### **♦ Opportunities**

The second table we have for the Sales and Marketing use case is a table with business Opportunities having the following columns:

- $\bullet$  Opportunity the name of a company
- $\bullet$  Priority priority of this business opportunity
- State one of New, Open, In Progress, Open Deal, Unqualified, Attempted to Contact, Connected, Bad Timing
- Value estimated value of the business opportunity
- Date logged when we identified this opportunity (the format is month/day/year)
- Date closed when we closed the opportunity (the format is the same as *Date logged*)
- $\bullet$  Documents any possible file attachments
- Notes optional remarks

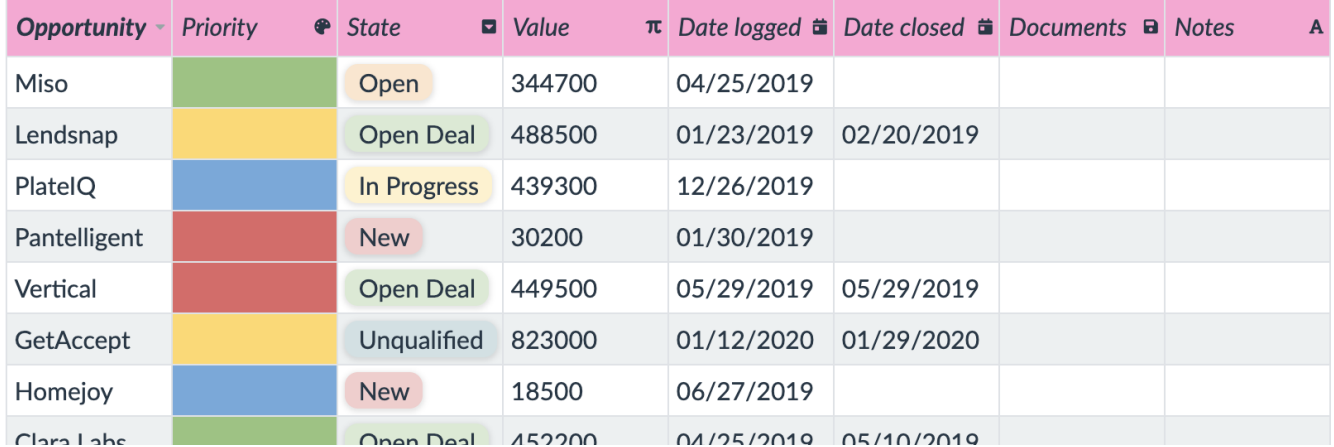

#### **♦** Opportunities

The Opportunities use case is demonstrated in the following examples:

- 5. Count of [Opportunities](#page-18-0) by State
- 10. Sum of [Opportunity](#page-23-1) Values by stage
- 23. Sum of [Opportunity](#page-37-0) Values by quarter
- 30. Relative sum of [Opportunity](#page-44-0) Values by quarter
- 40. Count of [Opportunities](#page-54-0) by quarter of Date logged and State
- 47. Relative value of [Opportunities](#page-61-0) according to State and Priority
- 58. Relative count of [Opportunities](#page-72-0) according to State and Priority per quarters

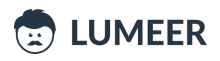

## 5. Human Resources (HR)

The table of planned Interviews is used to represent the HR use case.

#### **A:** Interviews

The table has the following attributes:

- Date on which day the interview is scheduled
- Client Name for which client we interview the candidate
- $\bullet$  Industry the industry of the client
- Location location of the job position
- Position Type what is the job role
- SkillSet Name reference to a set of interview procedures
- Candidate ID anonymized candidate ID
- Gender candidate gender
- Current Location location of the candidate
- Company Location where the company headquarters are located
- Interview Venue in which office the interview takes place
- Candidate Hometown where the candidate comes from originally
- CV Ready do we already have the candidate's CV?
- Marital Status candidates marital status

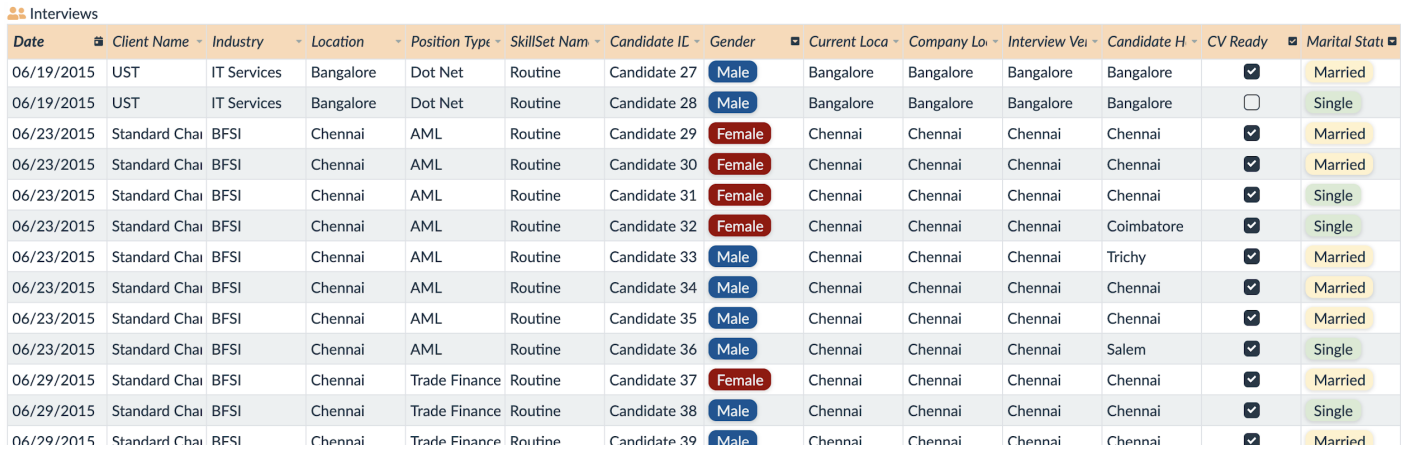

The Human Resources use case is demonstrated in the following examples:

- 8. Count of [Interviews](#page-21-0) for individual Clients
- 16. Count of unique Skill sets [interviewed](#page-29-0) for individual Clients
- 18. [Interviews](#page-31-1) count by month
- 31. Relative count of [Interviews](#page-45-0) per quarters
- 37. [Interviews](#page-51-0) by Client Name and Date
- 48. Relative count of [Interviews](#page-62-0) by quarters and Position Type
- 59. Relative count of [Interviews](#page-73-0) by quarters, Industry and Position Type
- 60. Relative count of [Interviews](#page-74-0) by Industry, quarters and Position Type

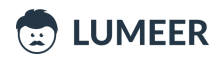

## 6. DevOps

The DevOps scenario is represented using a server traffic statistics table.

#### Server Traffic

The Server Traffic table has the following attributes:

- Zone the server location
- Time date and hour of the day for which the data are collected
- Bandwidth the overall bandwidth used in the given hour
- Users the overall number of unique users connected in the given hour

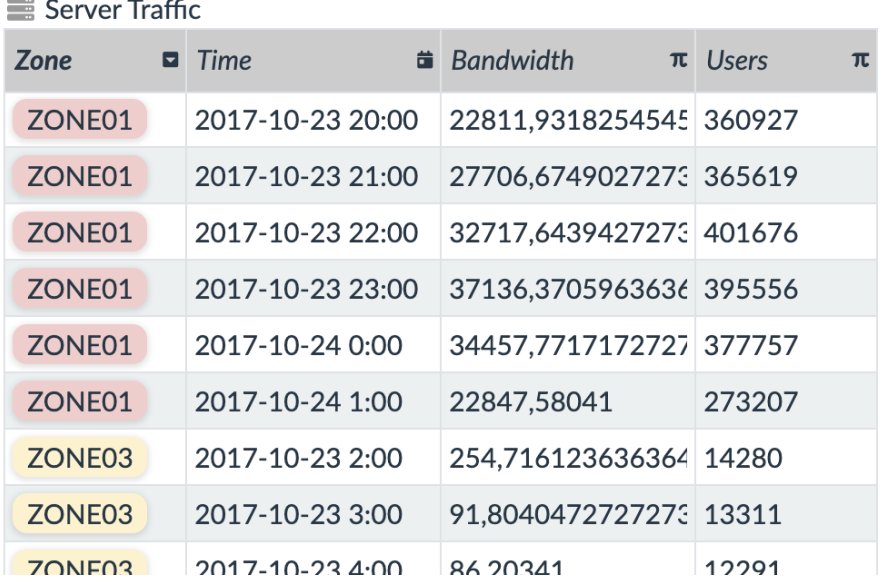

The DevOps use case is demonstrated in the following examples:

9. Count of Server Traffic [records](#page-22-0) by Zone

17. Sum of overall [Bandwidth](#page-30-0) measured across Zones

24. Sum of overall [Bandwidth](#page-38-0) measured over Months

32. Relative overall [Bandwidth](#page-46-0) measured across Zones

49. Relative overall [Bandwidth](#page-63-0) measured across Zones and Months

61. Relative average [Bandwidth](#page-75-0) and average count Users in Zones across Weeks

62. [Relative](#page-76-0) average number of Users in Days of the week and Hours of the day

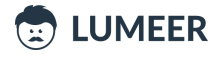

## Pivot Table Examples

We will be using the standard terms for the Pivot Table settings like *Row Label*, *Column Label*, *Summation Value* that we listed in our Pivot Table [Guide](https://www.lumeer.io/pivot-table-complete-guide/).

Every single example describes the purpose (usage), the individual settings (Row Label, Column Label, Summation Value), possible alternatives and references to other examples that are based on them.

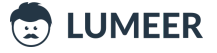

## <span id="page-14-0"></span>Count of unique values

This is the most basic use of a Pivot Table. We will simply count how many times each value is present in a given table column.

#### <span id="page-14-1"></span>1. Tasks count by their State

## Table: <sup>7</sup>Tasks **Usage:** We want to see how many Tasks are in which State.

**Row Label:** *State* **Column Label:** — **Summation Value:** count of *Title*

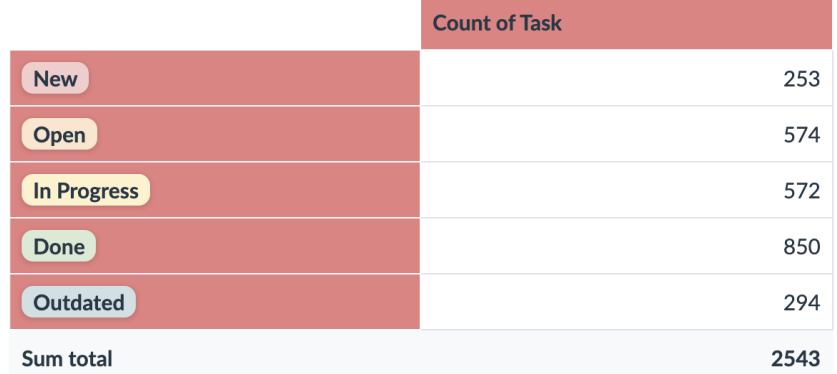

Optionally, we can also count the Tasks by Assignee.

Later, in the [example](#page-47-1) no. 33 we will see how to group the tasks by both the assignee and the state.

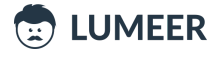

<span id="page-15-0"></span>2. Orders count by Completion State

**Table: Usage:** We want to count the number of completed and incomplete Orders.

**Row Label:** *Completed?* **Column Label:** — **Summation Value:** count of *Order No.*

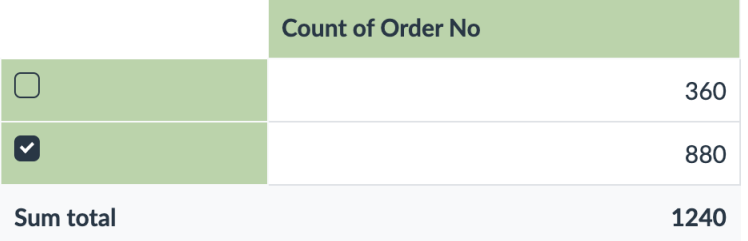

Optionally, we can also group by the Paid? column to see whether we have any unpaid orders.

In the [example](#page-25-0) no. 12, we will be showing how to calculate the total value of complete and incomplete Orders, or even paid and unpaid Orders.

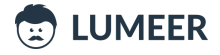

<span id="page-16-0"></span>3. Accounts by Industry

## Table: **H** Accounts

**Usage:** We want to see how many sales Accounts we have for each Industry.

#### **Row Label:** *Industry* **Column Label:** — **Summation Value:** count of *Account*

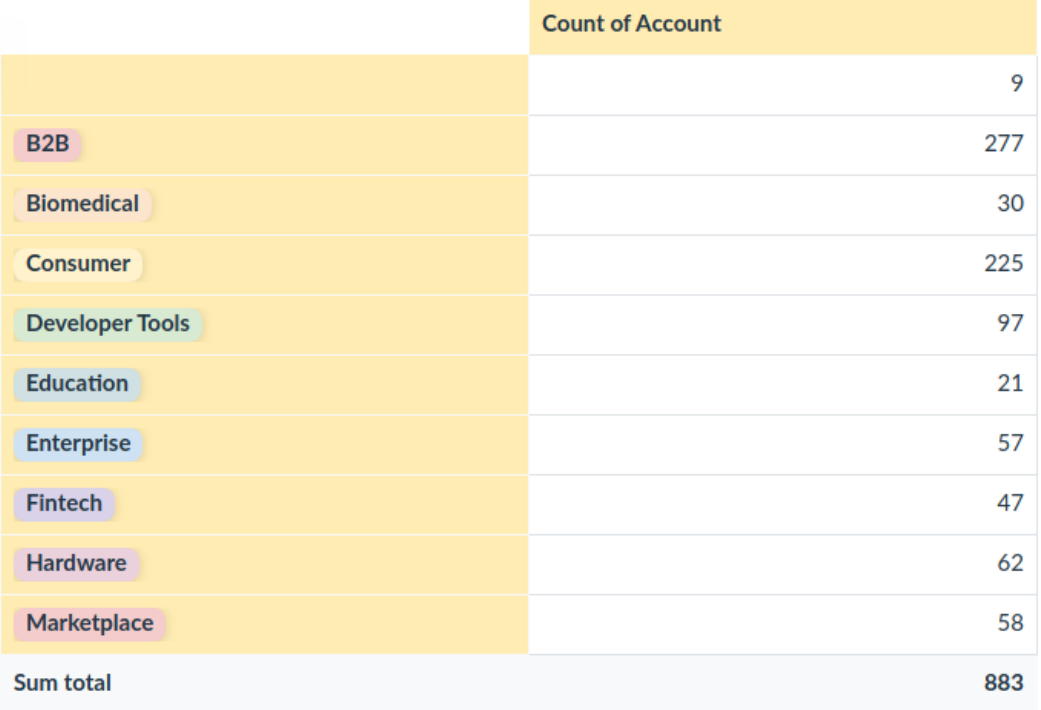

Optionally, we can group the accounts by Lead status. Or, as we will see in [example](#page-48-0) no. 34, we can group by both the Account Industry and Lead status and see where our potential is.

![](_page_16_Picture_8.jpeg)

<span id="page-17-0"></span>4. Blank fields

Table: **#** Accounts **Usage:** We want to see how many sales Accounts do not have any Industry assigned.

**Row Label:** *Industry* **Column Label:** — **Summation Value:** count of *Account*

![](_page_17_Picture_138.jpeg)

This is the same example as the previous one, however, as a side effect, we calculated blank fields (see the first row).

![](_page_17_Picture_7.jpeg)

<span id="page-18-0"></span>5. Count of Opportunities by State

Table: <sup>D</sup> Opportunities

**Usage:** We want to see how many opportunities we have in individual Lead states. This can help us understand where our process gets stuck or where we spend most of the time.

#### **Row Label:** *State* **Column Label:** — **Summation Value:** count of *Opportunity*

![](_page_18_Picture_189.jpeg)

Optionally, we might count the total Value of the Opportunities in individual states to see what potential revenue is hidden there (see the [example](#page-23-1) no. 10).

![](_page_18_Picture_8.jpeg)

<span id="page-19-0"></span>6. Count of Sales transactions by the Product line

## **Table:**

**Usage:** We want to figure out what Product lines are best sold to see which we should further expand. We can also have a look on what is sold less to identify gaps.

#### **Row Label:** *Product line* **Column Label:** — **Summation Value:** count of *Invoice ID*

![](_page_19_Picture_206.jpeg)

Optionally, we can group by *Gender* to see who buys more, or we can group by both *Product line* and *Gender* as demonstrated later in the [example](#page-49-0) no. 35.

![](_page_19_Picture_8.jpeg)

<span id="page-20-0"></span>7. List of unique values

#### **Table:**

**Usage:** We want to see what unique values are used throughout the whole table column.

![](_page_20_Picture_162.jpeg)

![](_page_20_Picture_163.jpeg)

Optionally, you can filter a specific time period to see what types were used during the weekend for instance. Of course we could also calculate the number of times a certain payment type was used.

![](_page_20_Picture_8.jpeg)

<span id="page-21-0"></span>8. Count of Interviews for individual Clients

Table: <sup>21</sup> Interviews

**Usage:** We want to see who our biggest client is and with whom we might try to expand our business a little bit further.

**Row Label:** *Client Name* **Column Label:** — **Summation Value:** count of *Date*

![](_page_21_Picture_184.jpeg)

Optionally, we can also group the interviews by months (see the [example](#page-31-1) no. 18), or just add the date dimension to this table (see the [example](#page-51-0) no. 37).

![](_page_21_Picture_8.jpeg)

<span id="page-22-0"></span>9. Count of Server Traffic records by Zone

Table: Server Traffic **Usage:** We want to see how individual server Zones are utilized overall.

**Row Label:** *Zone* **Column Label:** — **Summation Value:** count of *Time*

![](_page_22_Picture_132.jpeg)

Optionally, we can measure specific Bandwidth in the Zones as is shown in the [example](#page-30-0) no. 17.

![](_page_22_Picture_7.jpeg)

## <span id="page-23-0"></span>Basic sum of values

In addition to counting the values and unique values, we can easily sum them up to see total costs, incomes, amounts etc. In addition to sum, we can also use functions like minimum, maximum, average and more...

#### <span id="page-23-1"></span>10. Sum of Opportunity Values by Stage

#### Table: **V** Opportunities

**Usage:** We want to see what is the overall sum of the Value column for every Opportunity's State. I.e. the total sum of values by the business Opportunity State.

#### **Row Label:** *State* **Column Label:** — **Summation Value:** sum of *Value*

![](_page_23_Picture_279.jpeg)

Optionally, we can filter the opportunities by date to get reports only for a recent or future quarter. In the [example](#page-37-0) no. 23, you can see grouping by quarters.

![](_page_23_Picture_10.jpeg)

<span id="page-24-0"></span>11. Sum of Time worked on components

## Table: <sup>7</sup> Tasks

**Usage:** We want to see how much Time we spent working on individual Components or parts of our project. We can possibly identify areas for outsourcing for the future.

#### **Row Label:** *Component* **Column Label:** — **Summation Value:** sum of *Time worked*

![](_page_24_Picture_189.jpeg)

Optionally, we can see the relative values in percentages to have a better overview of the time proportion as can be seen in the [example](#page-42-0) no. 28.

![](_page_24_Picture_8.jpeg)

<span id="page-25-0"></span>12. Sum of complete and incomplete Orders

## **Table:**

**Usage:** We want to see what possible revenue we have in our incomplete Orders.

**Row Label:** *Completed?* **Column Label:** — **Summation Value:** sum of *Total amount*

![](_page_25_Picture_146.jpeg)

Optionally, we can also see what value is in our unpaid Orders or group by both attributes at once (see [example](#page-52-0) no. 38).

![](_page_25_Picture_8.jpeg)

<span id="page-26-0"></span>13. Count of unique Industries in given Year

## Table: **H** Accounts

**Usage:** We want to see how many industries we did business with in every year. We also want to see if we are expanding and make sure that we do not split our efforts too much.

**Row Label:** *Year* **Column Label:** —

**Summation Value:** unique count of *Industry*

![](_page_26_Picture_195.jpeg)

We can also see how we grew our portfolio in terms of account year by year (see the [example](#page-40-0) no. 26).

![](_page_26_Picture_9.jpeg)

<span id="page-27-0"></span>14. Count of reports per Service

Table: **\*** CRM

**Usage:** We want to see how many Customer Reports we received for every Service provider to estimate the relevance of the overall results.

**Row Label:** *Service Provider* **Column Label:** — **Summation Value:** count of *Date*

![](_page_27_Picture_156.jpeg)

And for the results, we can see the average Complaint Response Time (see the [example](#page-34-0) no. 20).

![](_page_27_Picture_8.jpeg)

<span id="page-28-0"></span>15. Sum of Sales by City

## **Table:**

**Usage:** We want to see the overall Sales by the store Location. We can use that information to optimize supplies, identify gaps and future opportunities.

**Row Label:** *City* **Column Label:** — **Summation Value:** sum of *Total*

![](_page_28_Picture_159.jpeg)

We can also see the Sales by the hour of the day for instance (see the [example](#page-33-0) no. 19).

![](_page_28_Picture_8.jpeg)

<span id="page-29-0"></span>16. Count of unique Skill sets interviewed for individual Clients

Table: <sup>21</sup> Interviews

**Usage:** We want to see how many Skill Sets we search for our Clients. This can help us identify areas where the clients might cooperate with another agency. We should focus on that area to expand our contract.

**Row Label:** *Client Name* **Column Label:** — **Summation Value:** unique of *SkillSet Name*

![](_page_29_Picture_198.jpeg)

Optionally, we can see how many interviews we perform for our clients over time (see the [example](#page-51-0) no. 37).

![](_page_29_Picture_8.jpeg)

<span id="page-30-0"></span>17. Sum of overall Bandwidth measured across Zones

Table: Server Traffic **Usage:** We want to measure overall Bandwidth in individual server Zones.

**Row Label:** *Zone* **Column Label:** — **Summation Value:** sum of *Bandwidth*

![](_page_30_Picture_126.jpeg)

Optionally, we can see how the Bandwidth develops over time (see the [example](#page-38-0) no. 24).

![](_page_30_Picture_7.jpeg)

## <span id="page-31-0"></span>Advanced grouping

So far, our groups had just a list of unique values. Some software tools also understand the data we enter and can therefore offer extended features.

One such feature is taking only a certain part of a date/time column without the necessity to create a separate computed field.

<span id="page-31-1"></span>18. Interviews count by month

**Table:** A Interviews **Usage:** We want to see how many interviews we did every month.

**Row Label:** month of *Date* **Column Label:** — **Summation Value:** count of *Client Name*

![](_page_31_Picture_8.jpeg)

![](_page_32_Picture_95.jpeg)

Optionally, we could group by the *Client Name* and month of the *Date* to see how many candidates we interviewed for every single Client in a given month. This can be seen in the [example](#page-51-0) no. 37.

![](_page_32_Picture_4.jpeg)

<span id="page-33-0"></span>19. Supermarket Sales amount by the hour of the day

**Table:**

**Usage:** We can see at what time of the day people spend most in our shops and target special offers and events better.

**Row Label:** — **Column Label:** hours of *Time* **Summation Value:** count of *Invoice ID*

![](_page_33_Picture_184.jpeg)

Optionally, we can group by multiple dimensions (see the next [section](#page-34-0)) and inspect whether there are any differences for individual supermarkets (see the [example](#page-50-0) no. 36).

![](_page_33_Picture_8.jpeg)

<span id="page-34-0"></span>20. Average Complaint Response Time

## Table: **ARM**

**Usage:** We want to see how our average *Complaint Response Time* gets better over time as we increase the quality of our services. Is it really the case?

**Row Label:** year of *Date*

#### **Column Label:** —

**Summation Value:** average of *Complaint Response Time*

![](_page_34_Picture_266.jpeg)

Optionally, we could monitor other indexes and their improvements or see the whole development in a chart that better visualises the results.

In the [example](#page-43-0) no. 29, we can see the relative count of complaints over years which gives a better idea of the situation development.

We could also distinguish by a Service. Maybe a Service introduced lately made the results temporarily weaker...

![](_page_34_Picture_12.jpeg)

<span id="page-35-0"></span>21. Sum of Time worked every Month, capped to hours

## Table: <sup>7</sup> Tasks

**Usage:** We want to see how much time our team spent working on project Tasks every month. We want to see that in the number of hours for us to easily compare the results.

**Row Label:** *Created date*, grouped by Month and Year **Column Label:** —

**Summation Value:** sum of *Time worked*, capped to hours

![](_page_35_Picture_211.jpeg)

Optionally, we can see the relative time worked on individual Components to compare changes over time more easily (see the [example](#page-42-0) no. 28).

![](_page_35_Picture_9.jpeg)
22. Amount of Orders grouped by Months and Years

## Table: **E** Orders

**Usage:** We want to see the overall amount of orders made by individual month and year to make sure that our business is steadily expanding over time.

#### **Row Label:** *Date created* **Column Label:** —

**Summation Value:** sum of *Total amount*

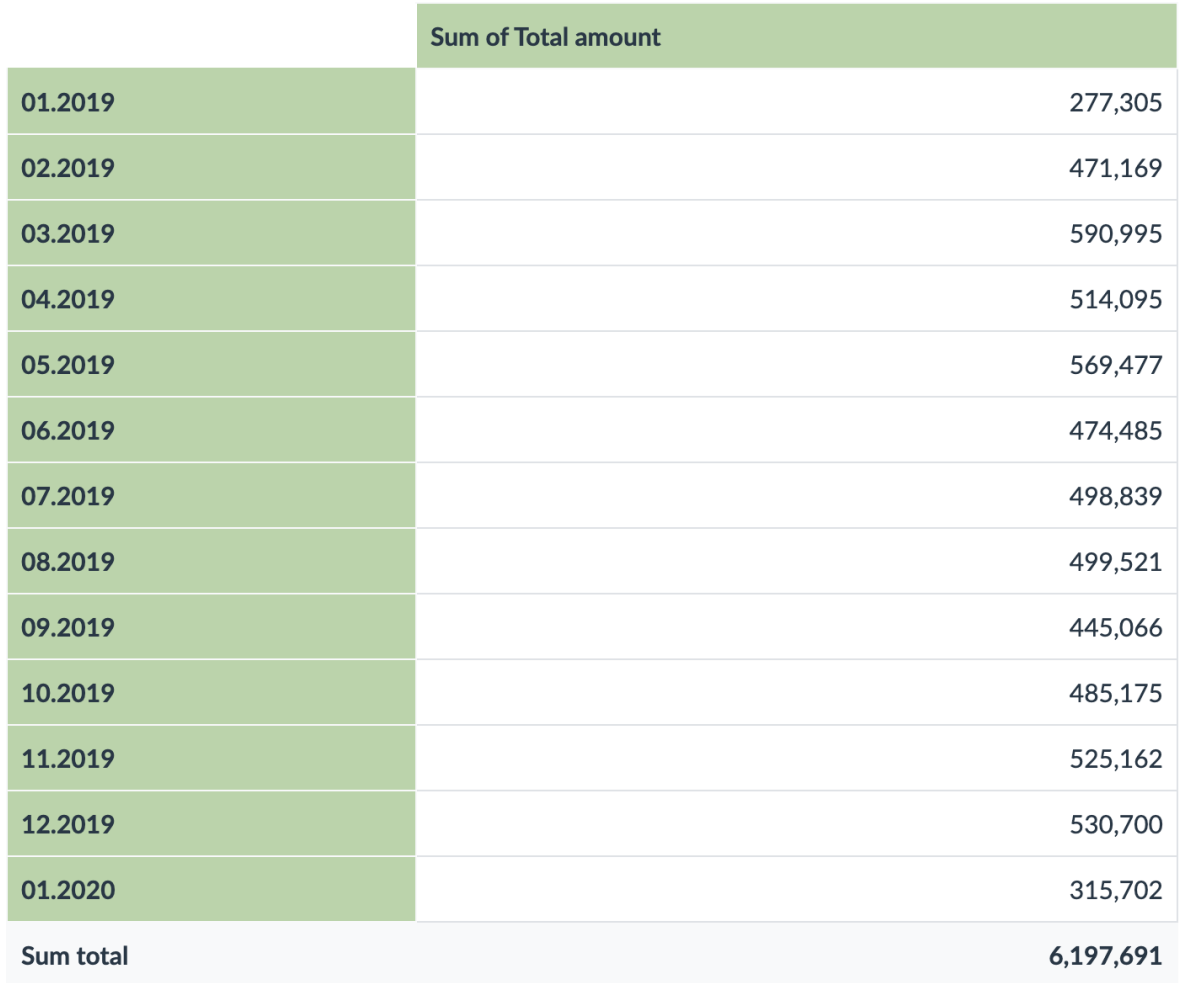

Optionally, we might have a look at the relative sum of Orders and the average Order value by months and the payment state (see the [example](#page-70-0) no. 56).

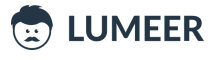

23. Sum of Opportunity Values by quarter

Table: V<sup>o</sup>pportunities **Usage:** We want to see what is the overall sum of all Opportunities in given quarters.

**Row Label:** *Date logged*, quarters **Column Label:** — **Summation Value:** sum of *Value*

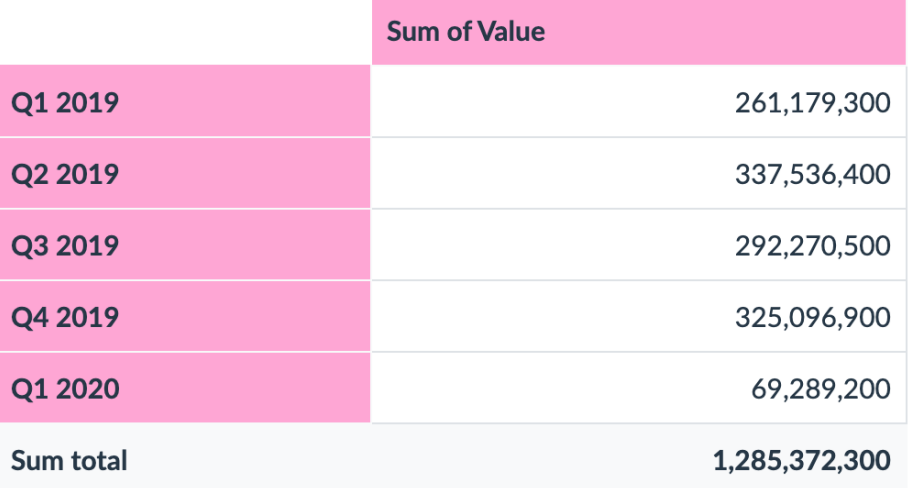

Optionally, we can filter the Opportunities by State to see only those that are relevant to us. Or we can filter by date to get reports only for a recent or future quarter.

We can also switch to relative values to see the relative change between individual quarters (see the [example](#page-44-0) [no.](#page-44-0) 30).

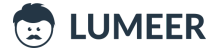

24. Sum of overall Bandwidth measured over Months

Table: Server Traffic

**Usage:** We want to see the overall Bandwidth of all servers over months to know whether we need to further expand our infrastructure.

**Row Label:** *Time*, months and years **Column Label:** — **Summation Value:** sum of *Bandwidth*

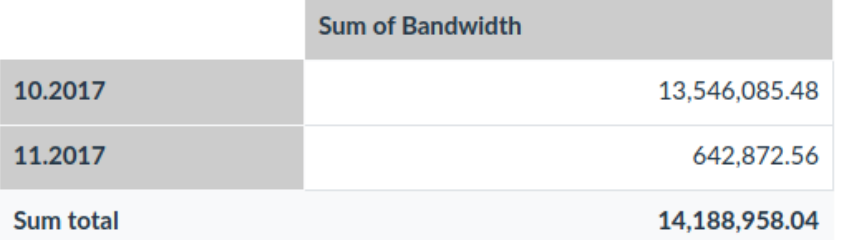

Optionally, we can see the relative Bandwidth across Zones (see the [example](#page-46-0) no. 32), or across both Zones and months (see the [example](#page-63-0) no. 49).

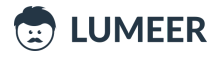

### Using relative values

Relative values are nothing more than just percentages. It is important to notice whether we count percentages of rows, columns, or all the values. This can change the whole meaning.

#### 25. Relative Sales by Product line

#### Table: Sales

**Usage:** We want to see which Product line generates the biggest revenue relatively in percentage, so that we can easily imagine the overall value.

**Row Label:** *Product line* **Column Label:** — **Summation Value:** sum of *GrossIncome*, relative % of column

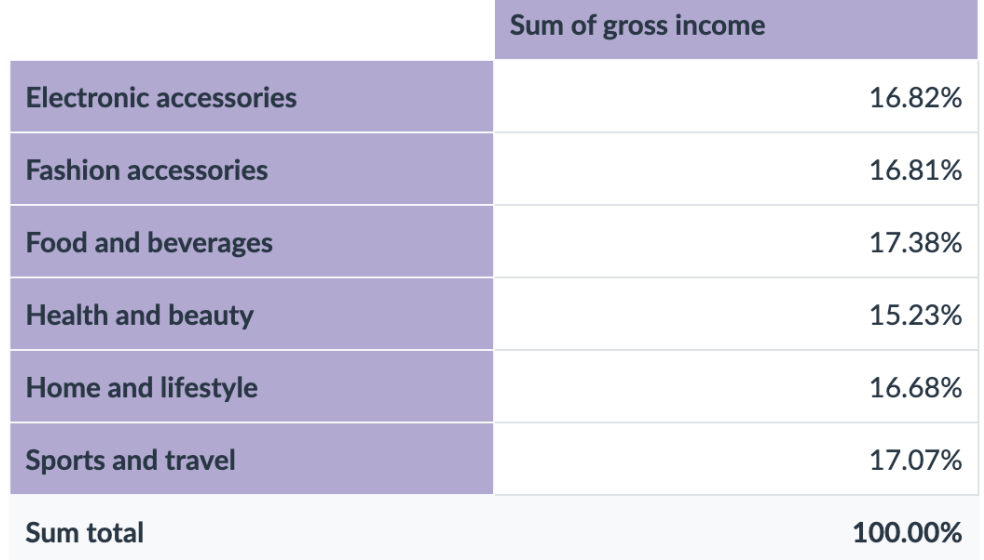

As we can see, our sales are mostly balanced. We can see some opportunities in Health and beauty for example.

Optionally, we can differentiate by the buyer Gender as can be seen in the [example](#page-49-0) no. 35.

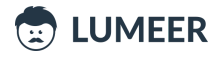

26. Relative count of Accounts in our portfolio by the year of the first contact

### Table: **H** Accounts

**Usage:** We want to see how good we are in scaling our sales funnel and in searching for new prospects.

### **Row Label:** *Year*

#### **Column Label:** —

**Summation Value:** count of *Account*, relative % of column

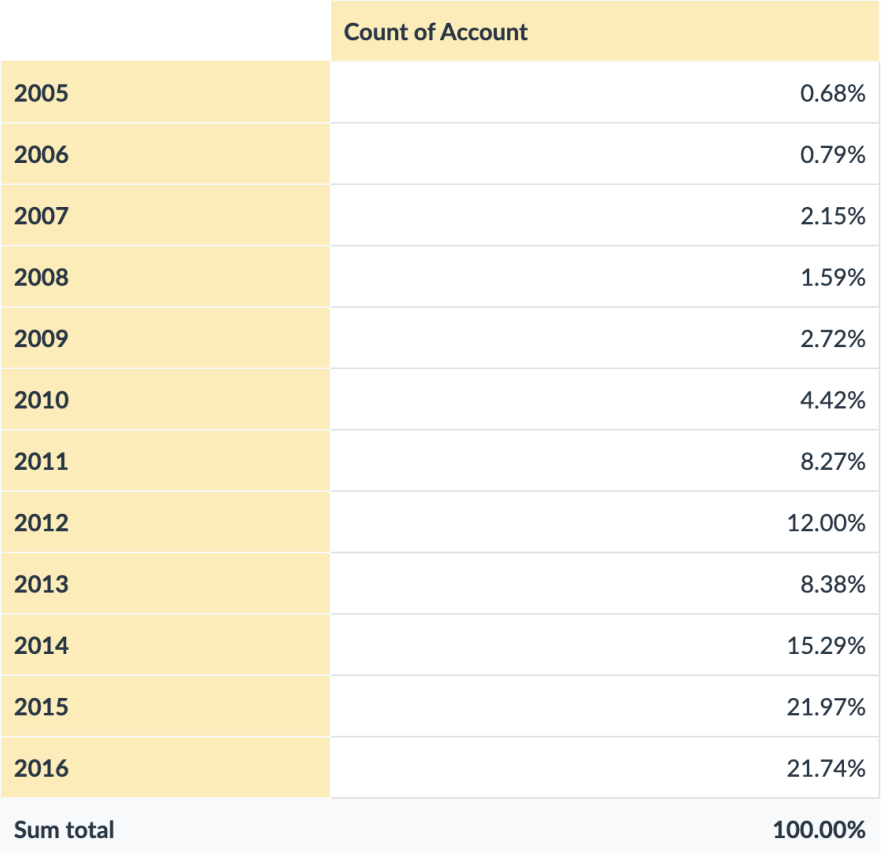

Optionally, we can filter out the accounts by Lead Status to remove those that are not relevant to us.

Or we can filter out the most significant Industries, and group by Industry and Lead Status as can be seen in the [example](#page-64-0) no. 50.

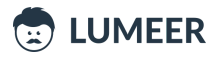

27. Relative count of Orders by their payment status

**Table:**

**Usage:** We want to see the relative count of Orders by their Payment state.

**Row Label:** *Paid?* **Column Label:** — **Summation Value:** count of *Order No*

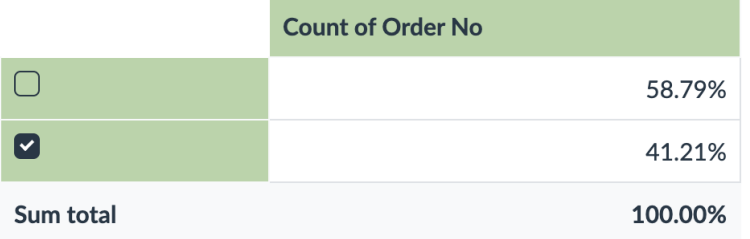

Optionally, we can see a complete picture of both Paid? and Completed? states in percentages (see the [example](#page-55-0) no. 41).

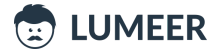

28. Relative time spent working on each project Component

### Table: <sup>7</sup> Tasks

**Usage:** We want to see which part of the project took us the most relative time to complete. We can compare the real situation to our original estimates.

### **Row Label:** *Component*

### **Column Label:** —

**Summation Value:** sum of *Time worked*, relative % of column

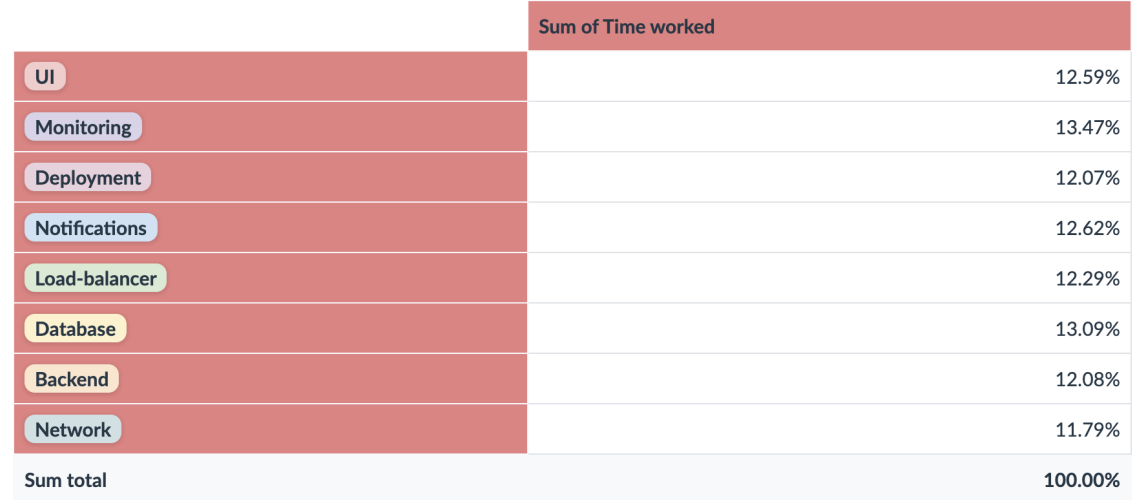

Optionally, we can group the Tasks by *Assignee* or filter out Tasks only in certain *State* (e.g. Done) – see the [example](#page-60-0) no. 33 and the example no. 46.

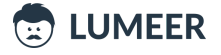

29. Relative number of Complaints by Years

# Table: **A** CRM

**Usage:** We want to see the relative count of complaints over years which gives a better idea of the development of our quality of service.

**Row Label:** *Date*, years

### **Column Label:** —

**Summation Value:** sum of *Initial Complaints*, relative % of columns

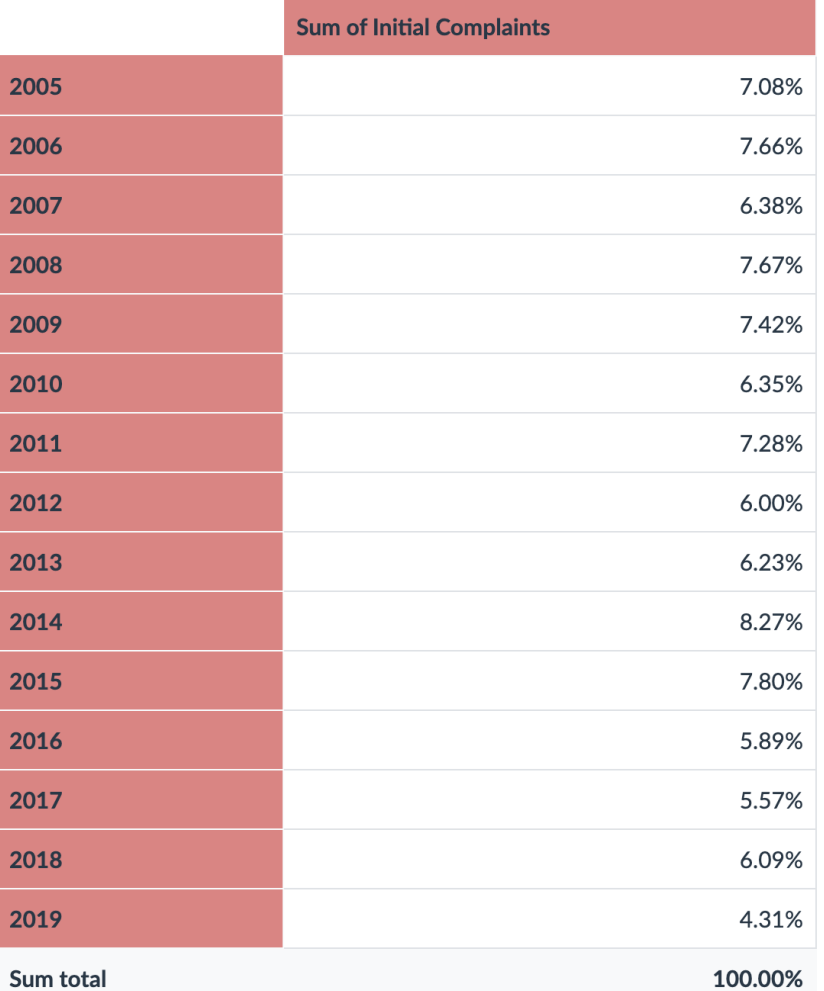

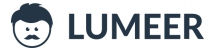

<span id="page-44-0"></span>30. Relative sum of Opportunity Values by quarter

## Table: <sup>D</sup> Opportunities

**Usage:** We want to see what is the relative sum of all Opportunities in given quarters so that we can easily compare quarters between themselves.

**Row Label:** *Date logged*, quarters **Column Label:** — **Summation Value:** sum of *Value*, relative % of column

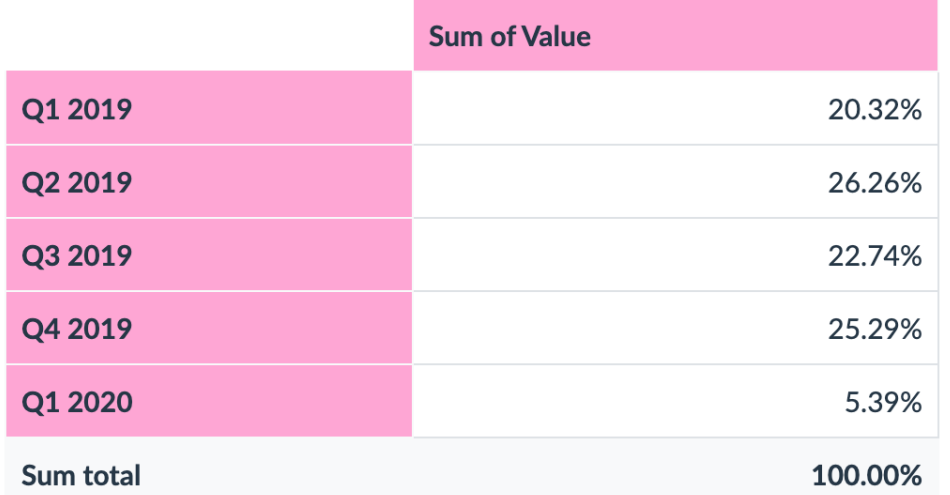

We can further group the Opportunities by both quarters and State as can be seen in the [example](#page-54-0) no. 40.

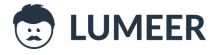

31. Relative count of Interviews per quarters

### **Table: <sup>8</sup>** Interviews

**Usage:** We want to see how many Interviews we perform relatively between individual quarters. This can reveal underutilization of our teams.

**Row Label:** *Date*, quarters **Column Label:** — **Summation Value:** count of *Client Name*, relative % of column

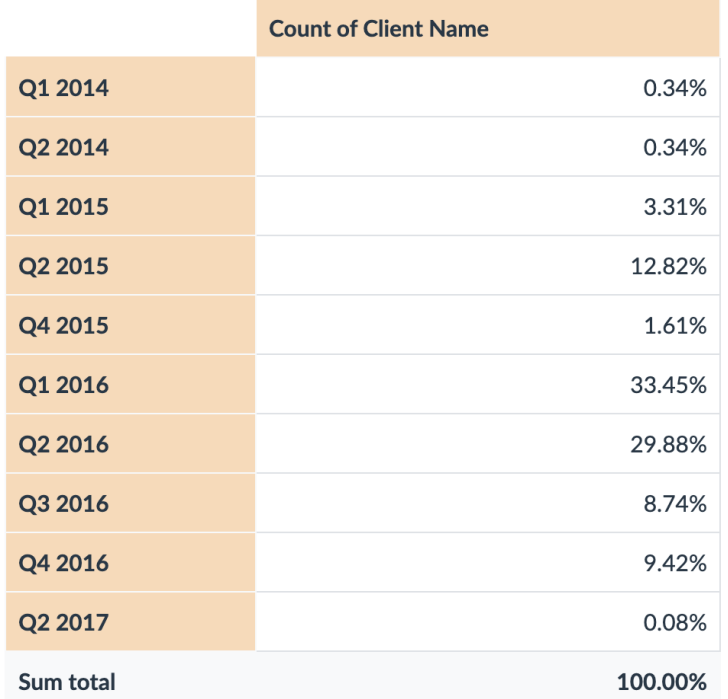

Optionally, we can introduce one more dimension like Position Type as can be seen in the [example](#page-62-0) no. 48.

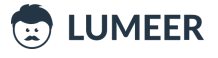

<span id="page-46-0"></span>32. Relative overall Bandwidth measured across Zones

## Table: Server Traffic

**Usage:** We want to compare relative Bandwidth between individual server Zones to understand their utilization.

**Row Label:** *Zone* **Column Label:** — **Summation Value:** sum of *Bandwidth*, relative % of columns

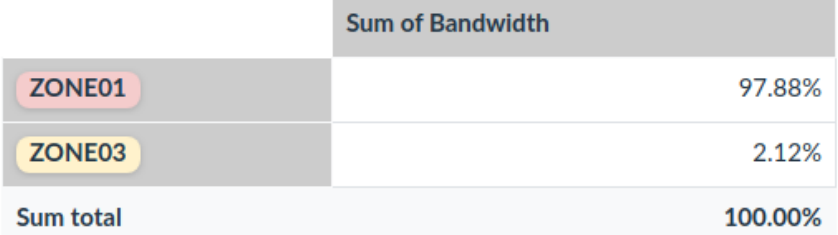

Optionally, we can further group by months of the year as demonstrated in the [example](#page-63-0) no 49.

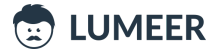

### Grouping by two fields

Now, after grouping by one field (also called column or dimension), we will group the records by two fields.

Values from one column will be listed in rows and the values from another column will be listed in columns. And we will be using both configuration options – *Row Label* and *Column Label*.

### <span id="page-47-0"></span>33. Tasks by Assignee and State

### Table: 7asks

**Usage:** We want to see who has how many tasks in what state. This can help us identify bottlenecks and gaps in our task assignments.

#### **Row Label:** *Assignee* **Column Label:** *State* **Summation Value:** count of *Task*

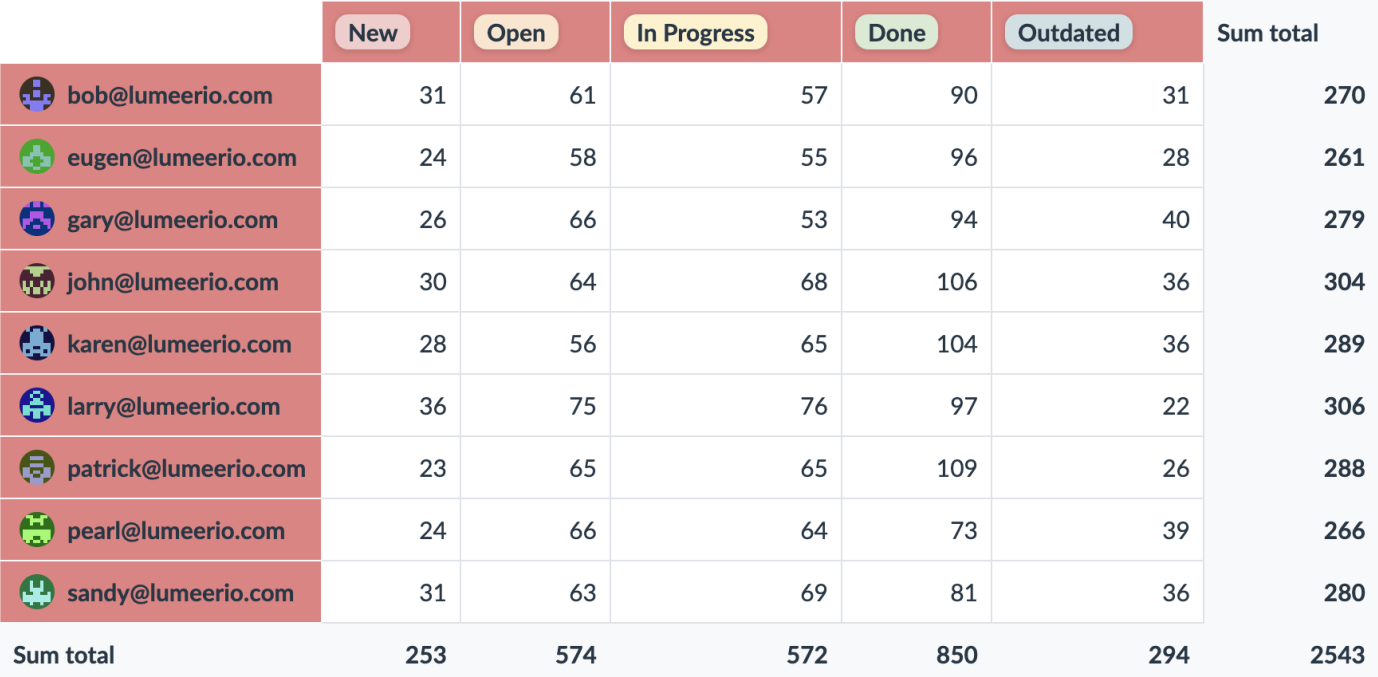

We can see that Larry has an outstanding amount of Tasks Open and In Progress. He has a similar overall number of Tasks to John. Maybe they could rebalance a few Tasks.

Optionally, we can switch to relative display in % by rows or overall. We can also filter out some states that are not interesting to us.

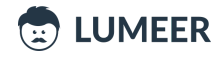

34. Accounts by Industry and Lead status

## Table: **#** Accounts

**Usage:** We want to see if there is any Industry where we are more successful. We can also see whether there is an Industry where our sales process stops suddenly in the middle.

### **Row Label:** *Lead Status* **Column Label:** *Industry* **Summation Value:** count of *Account*

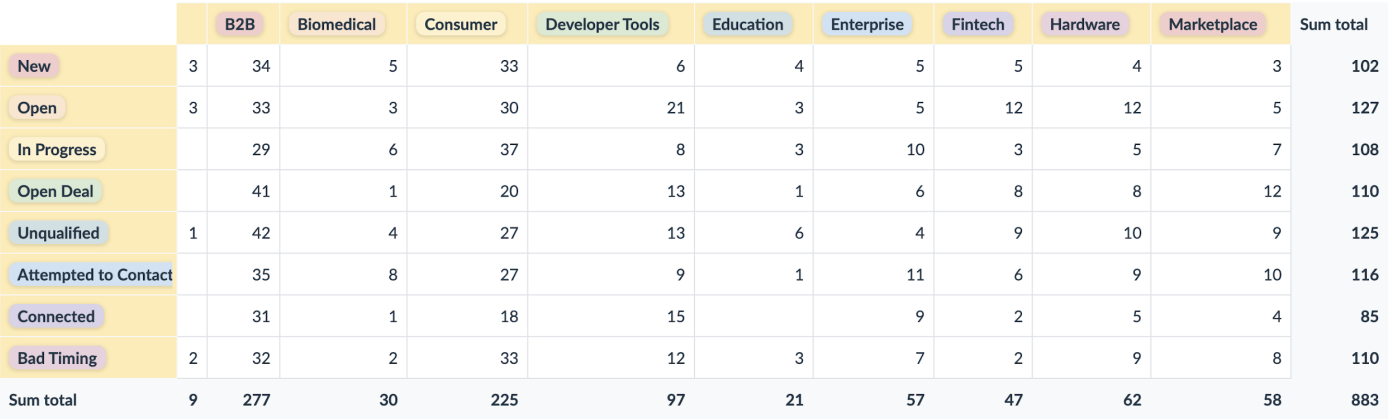

B2B and Consumer are definitely our core domains. On the other hand, Fintech seems to be struggling after opening the case.

Optionally, we can see the relative values for the whole table as is demonstrated in the [example](#page-56-0) no. 42.

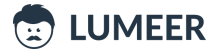

<span id="page-49-0"></span>35. Sales by Product line and Gender

**Table:**

**Usage:** We want to see the number of sales made in our supermarkets by Product line and Gender to see what the demand is and where our gaps are.

**Row Label:** *Product line* **Column Label:** *Gender* **Summation Value:** count of *Invoice ID*

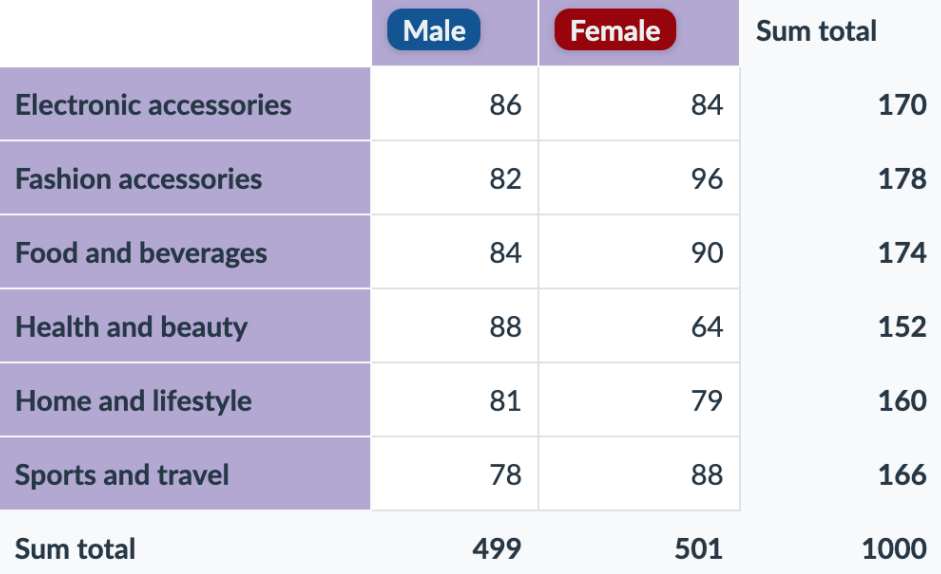

What might provide us a slightly more precise value is the amount of total income. However, to compare it easily, we can switch to relative values as can be seen in the [example](#page-57-0) no. 43.

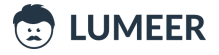

36. Sales by Supermarket and the hour of the day

### **Table:**

**Usage:** We want to see how many Sales we have in our supermarkets depending on the hour of the day. We can then reconsider our opening hours for example.

**Row Label:** *Time*, hours **Column Label:** *Branch* **Summation Value:** count of *Invoice ID*

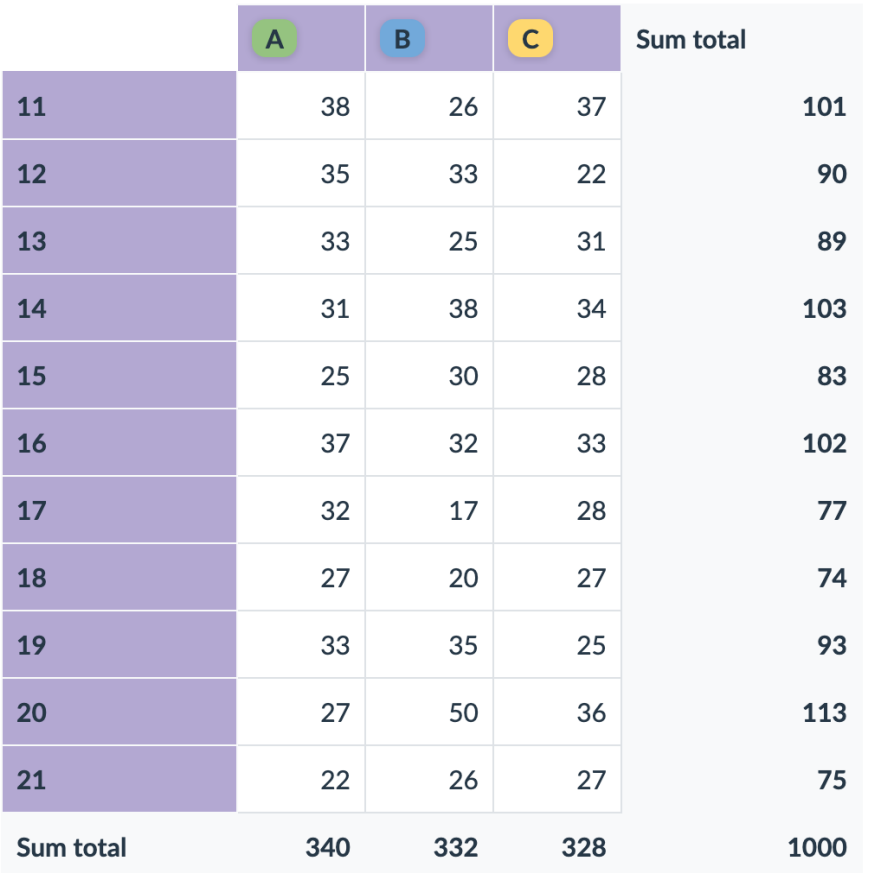

As we can see, the lowest sales are around 20. Both A and C open at 11 and start with 38 and 37 respectively. There might be a potential in opening at 10.

On the other hand, closing A an hour earlier might in the end bring some cost savings.

Optionally, we can see the relative Sales by the hour of the day and the day of the week - see the [example](#page-71-0) no. [57.](#page-71-0)

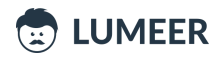

### **Table: <sup>8</sup>** Interviews

**Usage:** We want to see how many candidates we interviewed for every single Client in a given quarter.

### **Row Label:** *Client Name* **Column Label:** *Date*, quarters **Summation Value:** count of *Date*

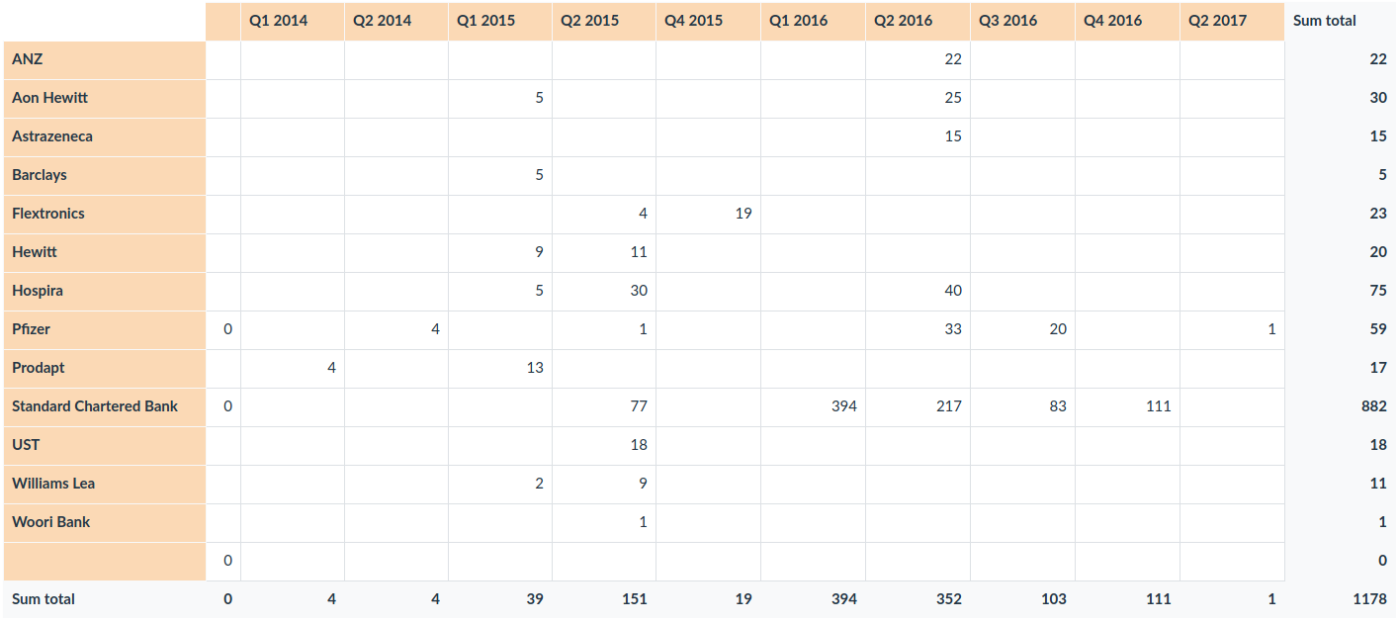

Optionally, could see the relative count of Interviews by quarter and Position Type as demonstrated in the [example](#page-62-0) no. 48.

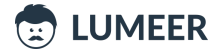

38. Value of Orders by Completed? and Paid? state

Table: **E** Orders

**Usage:** We want to see what potential in our revenue we have hidden in complete and incomplete Orders and what is the value that is still unpaid.

**Row Label:** *Completed?* **Column Label:** *Paid?* **Summation Value:** sum of *Total amount*

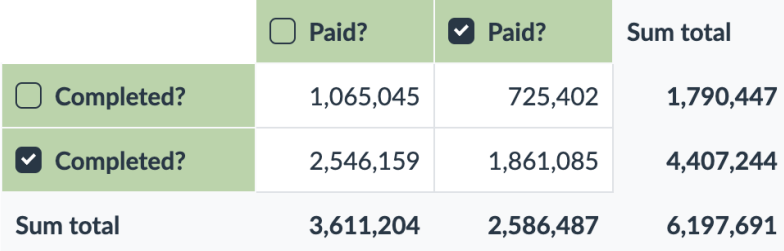

Optionally, we can add more dimensions to see which customers are our biggest debtors. Or we can switch to relative values as can be seen in the [example](#page-55-0) no. 41.

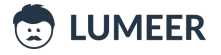

39. Gross Income by Product Line and Branch

## **Table:**

**Usage:** We want to see our Income by Product line and Branch to understand what and where do we sell. This can help us identify new opportunities and further prioritize our marketing efforts.

### **Row Label:** *Product line* **Column Label:** *Branch* **Summation Value:** sum of *grossincome*

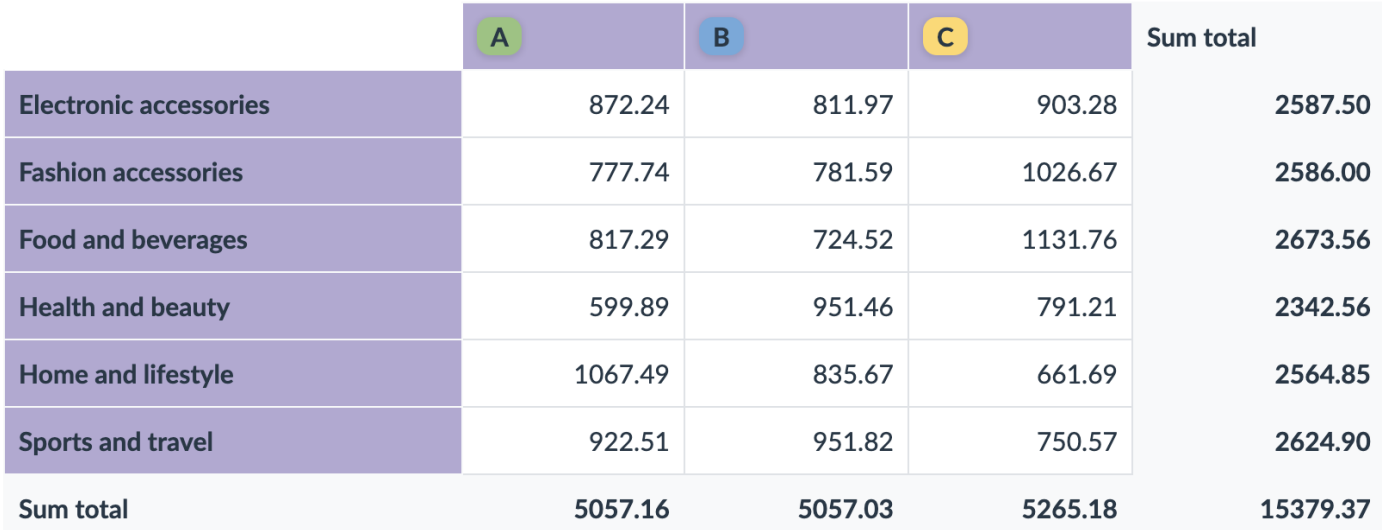

We are good in Food and beverages and Sports and travel. A and B seems a bit behind in the first Product line while C has a gap in the later Product line.

We can further examine other views of the Income as is demonstrated in the examples no.  $43, 44$  $43, 44$ , and  $45$ .

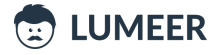

### <span id="page-54-0"></span>40. Count of Opportunities by quarter of Date logged and State

## Table: <sup>V</sup>Opportunities

**Usage:** We want to see how successful we are in carrying forward our Opportunities. This is best seen in their grouping by quarters and State. Older Opportunities should be more advanced in the cycle. Is it the case?

### **Row Label:** *Date logged* **Column Label:** *State* **Summation Value:** count of *Opportunity*

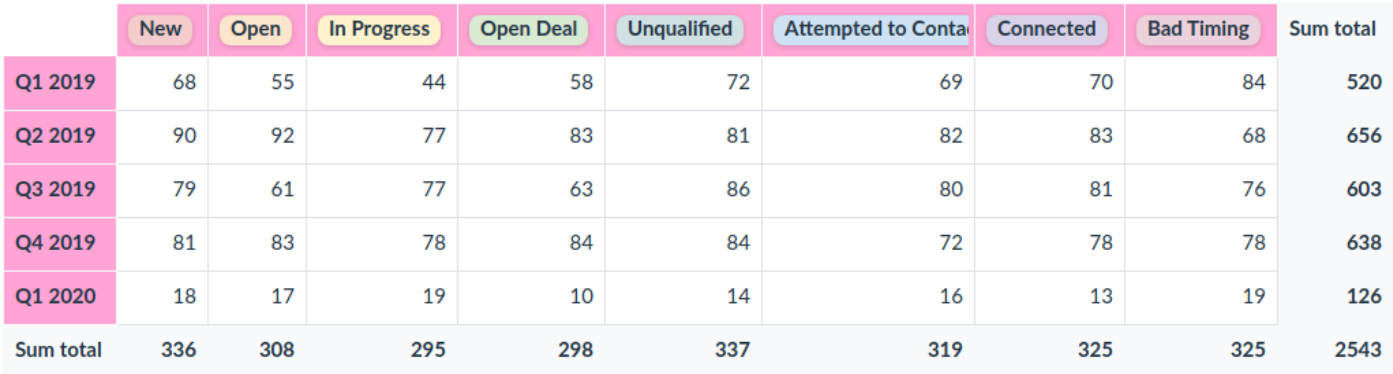

We can see that we have a lower number of Open Deals in Q3 compared to Q2 and Q4. We probably missed something there which might be worth investigating.

For a more advanced use case, have a look at the [example](#page-72-0) no. 58.

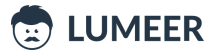

### Grouping by two fields and showing relative values

When we combine the previous knowledge, we can group by multiple fields, even fields with aggregated values (like months and years), and showing relative values.

Let's have a look at what this can bring to us!

### <span id="page-55-0"></span>41. Relative Count of Orders by Completed? and Paid? state

#### Table: E Orders

**Usage:** We want to see how many Orders we have relatively in every possible combination of Paid? and Completed? state. This can help us understand where we need to focus most to improve our cash flow.

**Row Label:** *Completed?* **Column Label:** *Paid?* **Summation Value:** count of *Order No*, relative % of all values

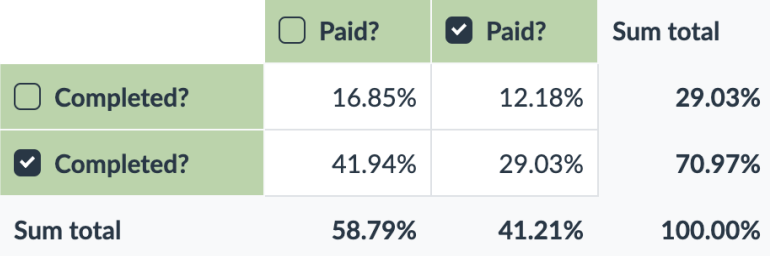

As in the previous example, we can focus on what clients cause us the high amount of unpaid Orders and improve our business deals with them.

For a more advanced use case based on the Orders table, have a look at the [example](#page-70-0) no. 56.

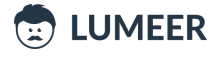

### <span id="page-56-0"></span>42. Relative count of Accounts by Industry and Lead status

## Table: **H** Accounts

**Usage:** We want to see if there is any industry where we are more successful. We can also see whether there is an industry where our sales process stops suddenly in the middle.

### **Row Label:** *Lead Status* **Column Label:** *Industry* **Summation Value:** count of *Account*, relative % of all values

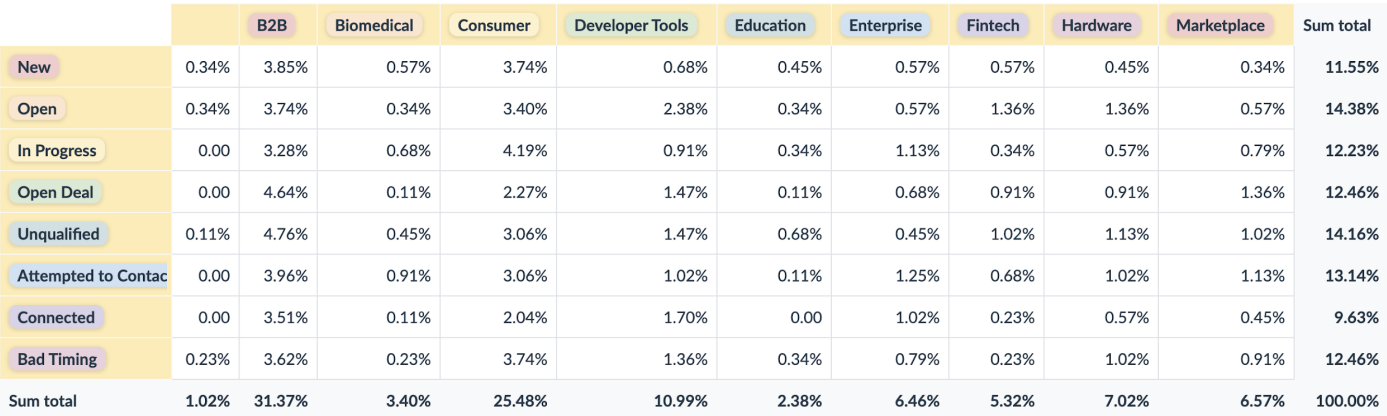

B2B and Consumer are definitely our core domains. On the other hand Fintech seems to be struggling after opening the case.

We can see that B2B, Consumer and Developer Tools are our top three industries. Next, we can filter those industries and see relative column values to verify that the process does not get stuck anywhere (see the [example](#page-64-0) no. 50).

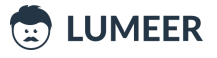

<span id="page-57-0"></span>43. Relative Gross Income by Product Line and Gender

### Table: Sales

**Usage:** Now, we want to have a look on our Gross Income based on the Product line and Gender from multiple perspectives. We will start with inspecting how the interest in individual Product lines is split inside each of the Gender groups.

**Row Label:** *Product line* **Column Label:** *Gender* **Summation Value:** sum of *grossincome*, relative % of column

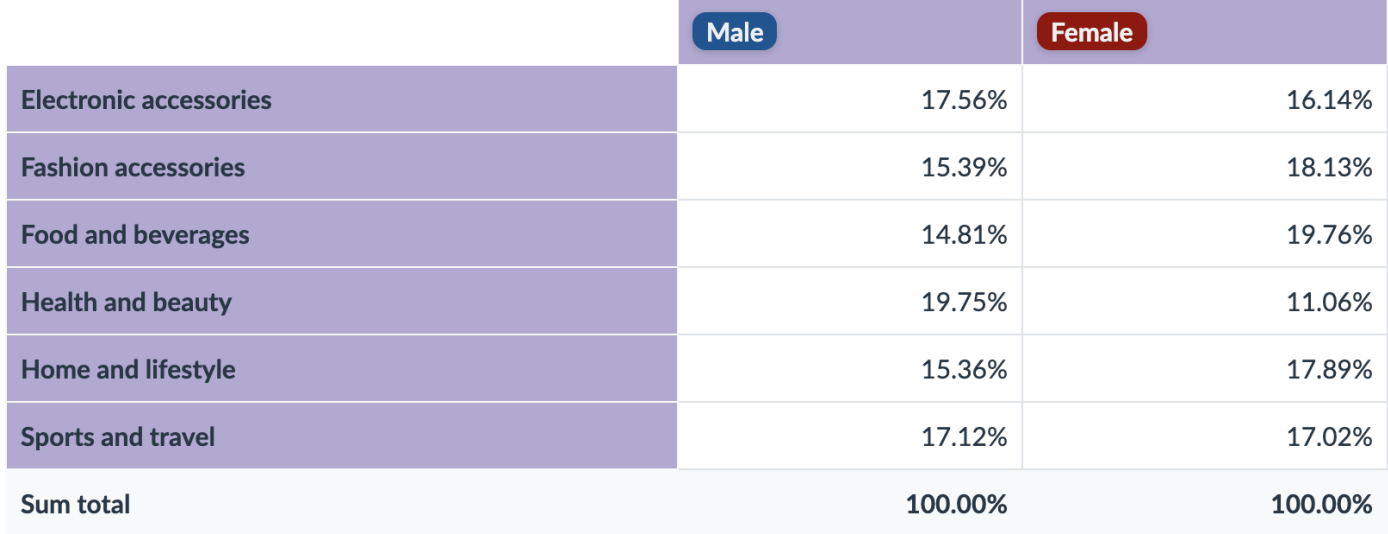

We can see that surprisingly, men are mostly interested in Health and beauty Product line while women shop most in the Food and beverages area.

Please proceed to the next [example](#page-58-0) no. 44 for further experimentation.

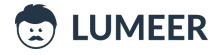

<span id="page-58-0"></span>44. Relative Gross Income by Gender and Product Line

### **Table:**

**Usage:** Next, we will have a look how the interest in individual Product lines is divided between genders. This ignores the overall amount of Male and Female customers, it just compares their interest in the Product lines.

### **Row Label:** *Product line*

### **Column Label:** *Gender*

**Summation Value:** sum of *grossincome*, relative % of row

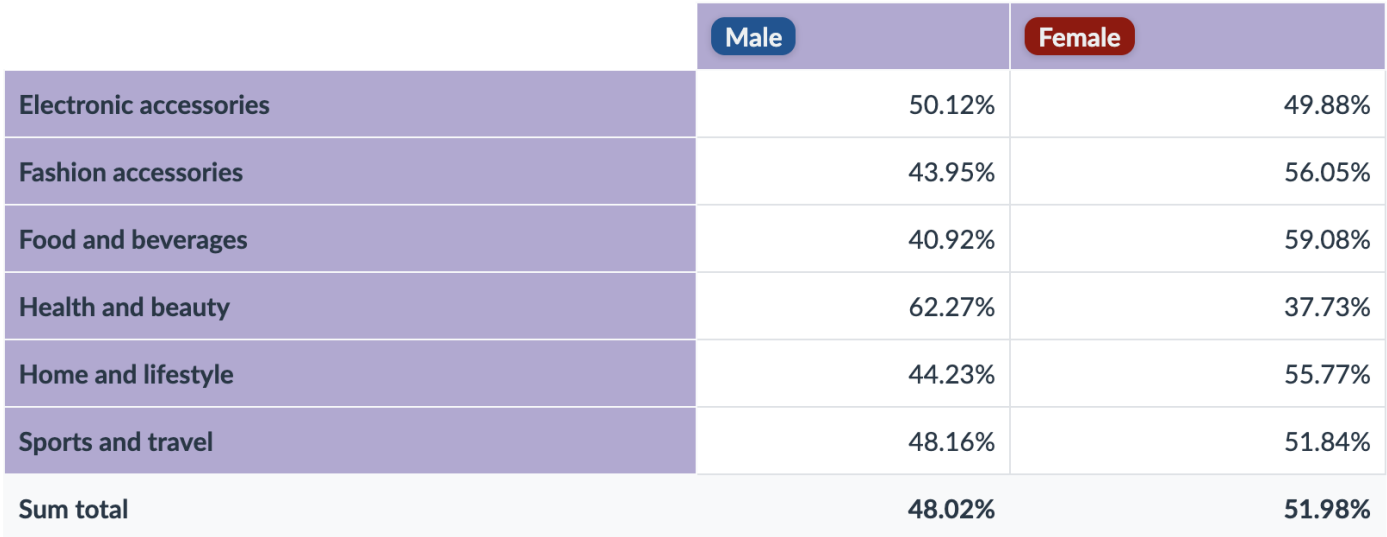

It mostly provides the same information as in the previous example. However, we can now see the relative difference between men and women. For example, the Food and beverages Product line division is almost 40:60, or 2:3 if you will. This is a significant difference that deserves further investigation.

Please proceed to the last [example](#page-59-0) no. 45 in this series.

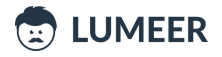

<span id="page-59-0"></span>45. Relative Gross Income relative to Product Line and Gender

### **Table:**

**Usage:** The last example uses the overall relative value across the whole table. It reflects both Product lines and Genders at the same time.

#### **Row Label:** *Product line*

### **Column Label:** *Gender*

**Summation Value:** sum of *grossincome*, relative % of all values

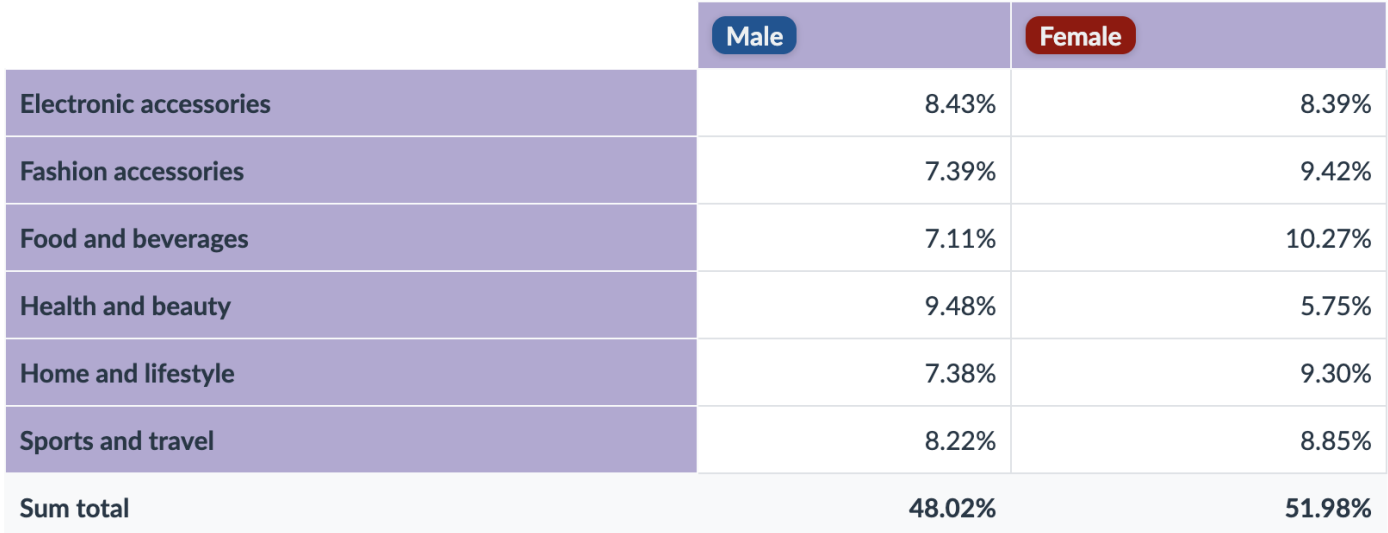

We can see that our no. 1 best seller is the Food and beverages Product line being bought by women. Following is Health and beauty bought by men.

Some more advanced examples are listed under [no.](#page-71-0)  $50$  and no.  $57$ . Especially the later one ( $57$ ) reveals quite an interesting way of looking at the data.

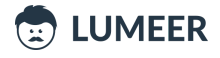

<span id="page-60-0"></span>46. Relative Time worked on a project by individual Assignees

### Table: <sup>7</sup> Tasks

**Usage:** We want to see how individual team members participated on a project to better align bonuses etc.

**Row Label:** *Assignee* **Column Label:** — **Summation Value:** sum of *Time worked*, relative % of column

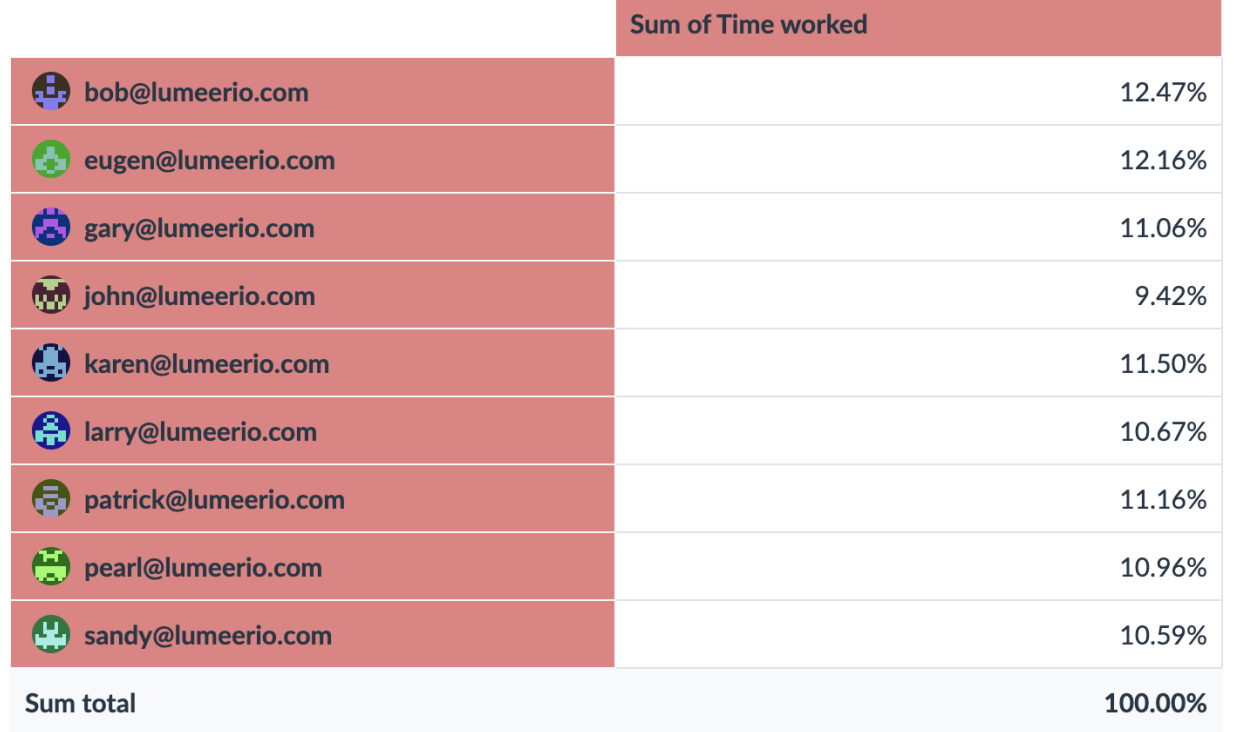

Optionally, we can further group the Time by months. More advanced examples can be found under [no.](#page-67-0) 52, no. [53,](#page-67-0) [no.](#page-68-0) 54 and [no.](#page-69-0) 55.

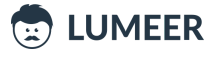

47. Relative value of Opportunities according to State and Priority

## Table: <sup>V</sup>Opportunities

**Usage:** We want to see what Opportunities we have in what state of the process depending on their Priority. We would expect the ones with higher Priority to be further.

### **Row Label:** *State* **Column Label:** *Priority* **Summation Value:** count of *Opportunity*, relative % of all values

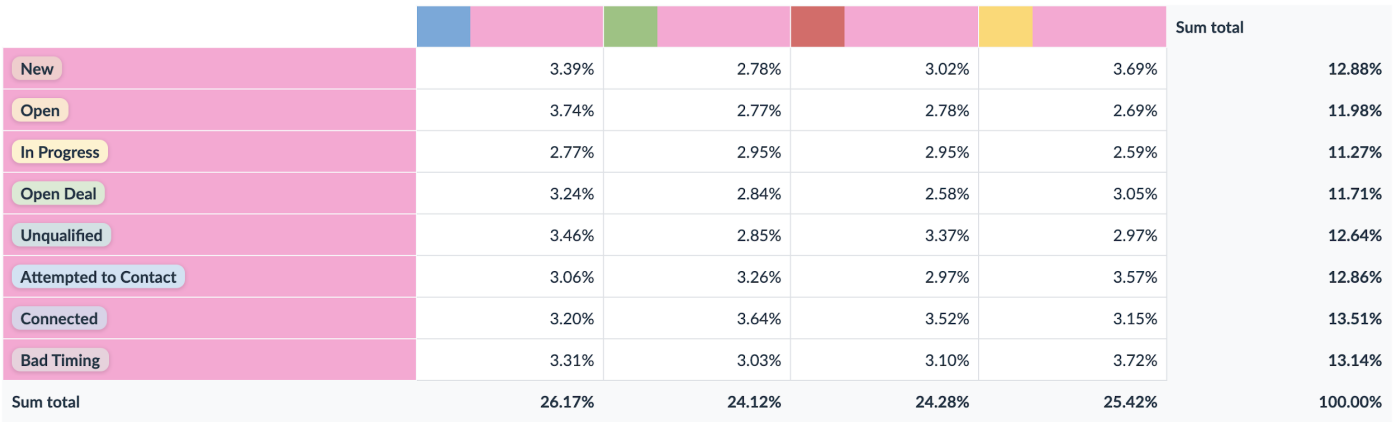

Surprisingly, over lowest priority (blue) holds the biggest share. We can reconsider how we spend our efforts.

In the [example](#page-70-0) no. 58, you can find one more advanced use case.

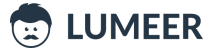

<span id="page-62-0"></span>48. Relative count of Interviews by quarters and Position Type

#### **Table:** A Interviews

**Usage:** We want to see the relative count of Interviews by quarter and Position Type. Do we have experts in our team for specific Position Types who can be better utilised in some quarter?

**Row Label:** *Date*, quarters **Column Label:** *Position Type* **Summation Value:** count of *Client Name*, relative % of rows

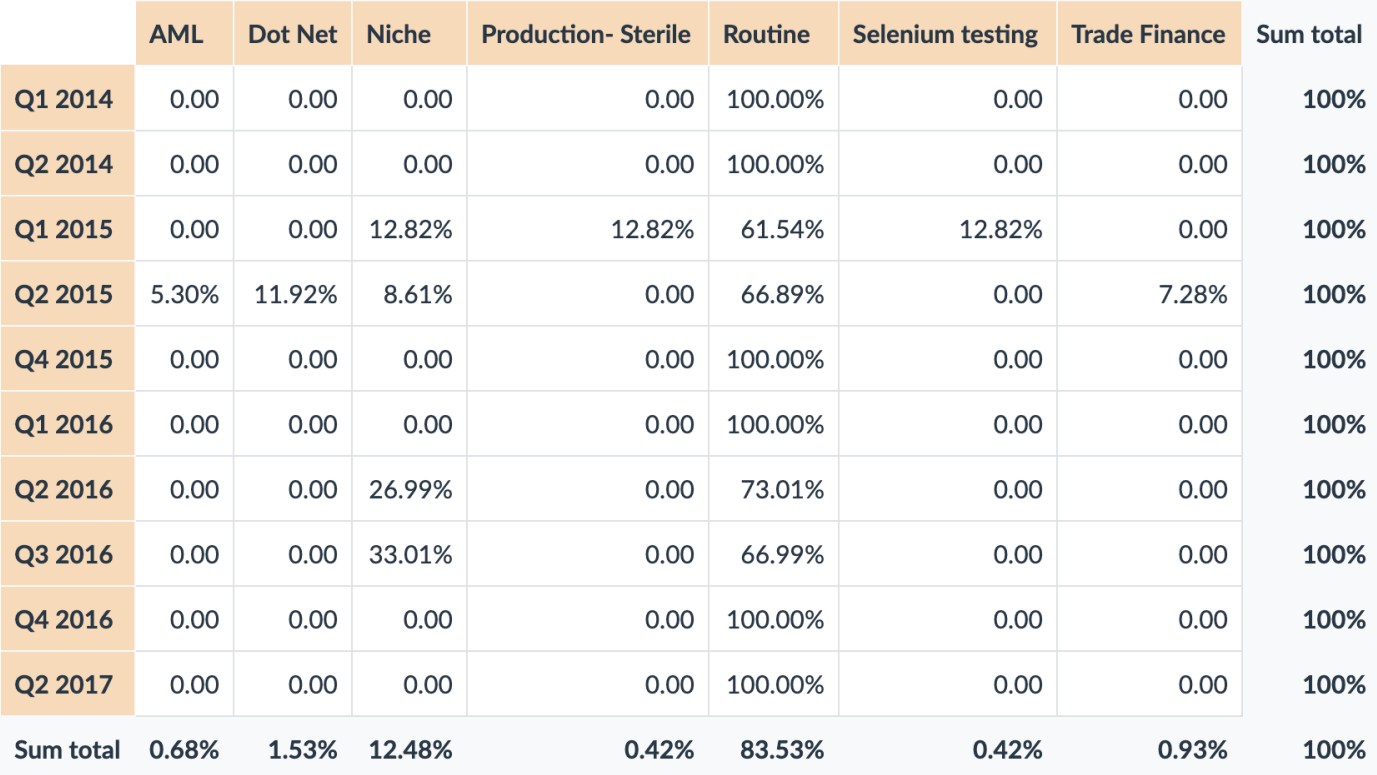

We can see that we were successful in some domains where we had only one contract (Production-Sterile, Selenium testing, Trade Finance). We are obviously able to meet customer needs and we can seek for more contracts in these areas.

Optionally, we can even add the Industry dimension as can be seen in the examples [no.](#page-74-0) 59 and no. 60.

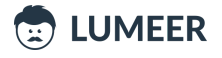

<span id="page-63-0"></span>49. Relative overall Bandwidth measured across Zones and Months

## Table: Server Traffic

**Usage:** We want to see the relative Bandwidth of all servers in Zones over months to know whether we need to further expand our infrastructure.

**Row Label:** *Zone* **Column Label:** *Time*, months and years **Summation Value:** sum of *Bandwidth*, relative % of columns

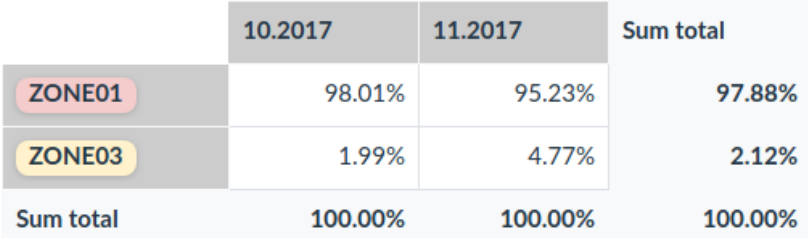

One more advanced use case for Server Traffic can be seen in the [example](#page-75-0) no. 61.

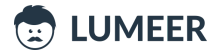

### Complex scenarios

In this section we will combine all the features of Pivot Tables that we have seen so far. We will also use multiple fields both as *Column Labels* and *Row Labels*. Advanced grouping and relative values are demonstrated as well.

<span id="page-64-0"></span>50. Relative count of Accounts by Industry and Lead status filtered to most significant Industries

### Table: **H** Accounts

**Usage:** We want to see if there is any industry where we are more successful. We can also see whether there is an industry where our sales process stops suddenly in the middle.

**Row Label:** *Lead Status* **Column Label:** *Industry* **Filter:** Industry in B2B, Consumer, Developer Tools **Summation Value:** count of *Account*, relative % of column

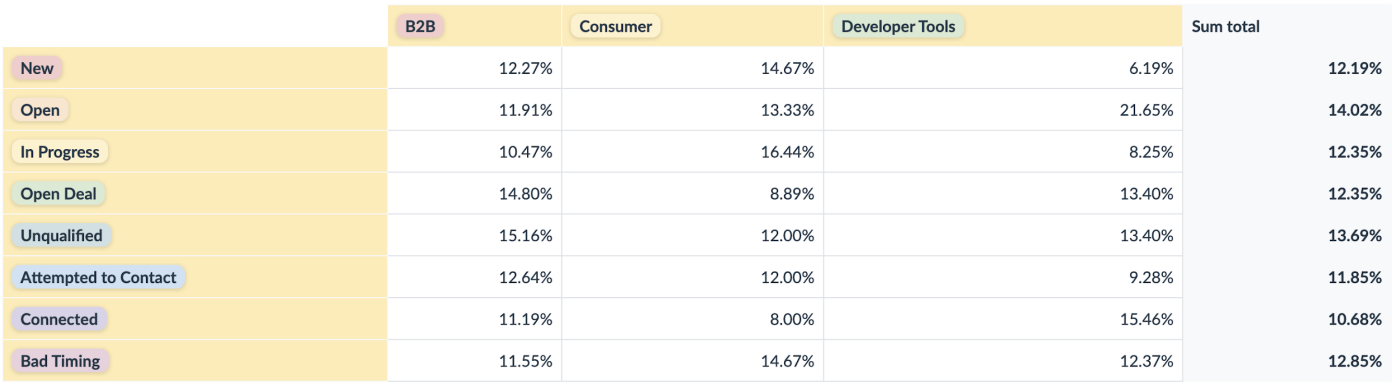

As we can see, we have a relatively high number of Bad Timing results in the Consumer industry. This is definitely an area of opportunity.

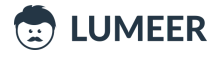

### 51. Relative amount of Sales by Branch, Gender and Product Line

### **Table:**

**Usage:** We want to see how the Product lines sales are distributed among individual Branches and customer Gender groups. We can easily search for any anomalies that can be identified as opportunities or gaps.

**Row Label:** *Branch*; *Gender* **Column Label:** *Product Line* **Summation Value:** sum of *Total*, relative % of row

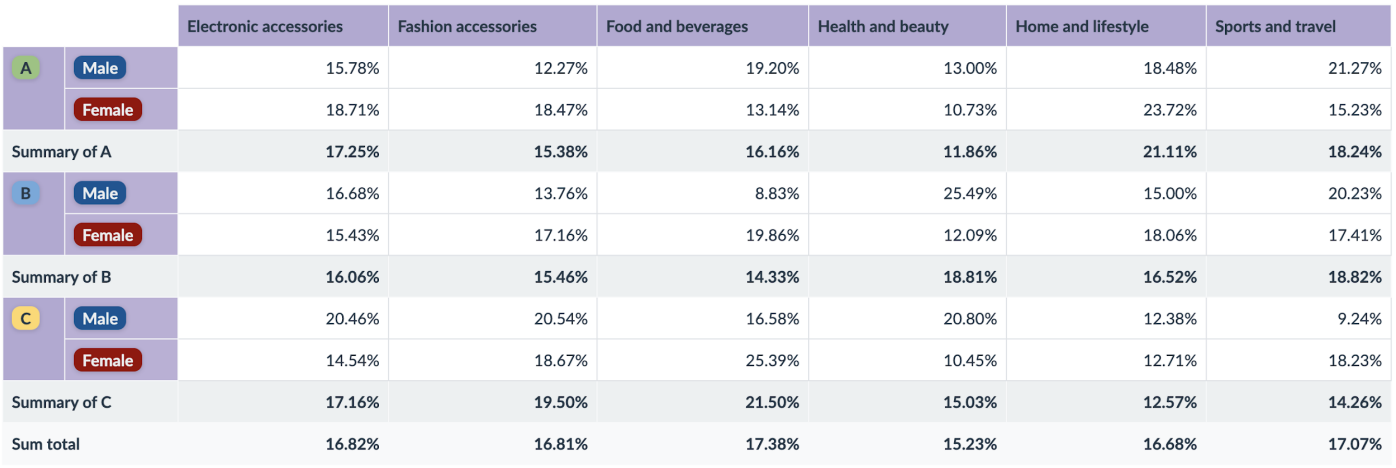

If we look for anomalies, we can see that in Branch B, male customers spend significantly less for Food and beverages. The same applies to males in Branch C in the Product line Sports and travel.

These are our areas of opportunity.

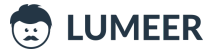

<span id="page-66-0"></span>52. Tasks by Stage and Due date in quarters, count

### Table: <sup>7</sup> Tasks

**Usage:** We want to know how many Tasks are about to be completed for which project Stage in given quarters. We would expect the project to mature over time and our Tasks to shift more toward more mature Stages. Is this the case?

#### **Row Label:** *Stage*

**Column Label:** *Due date*, quarters

### **Summation Value:** count of *Task*

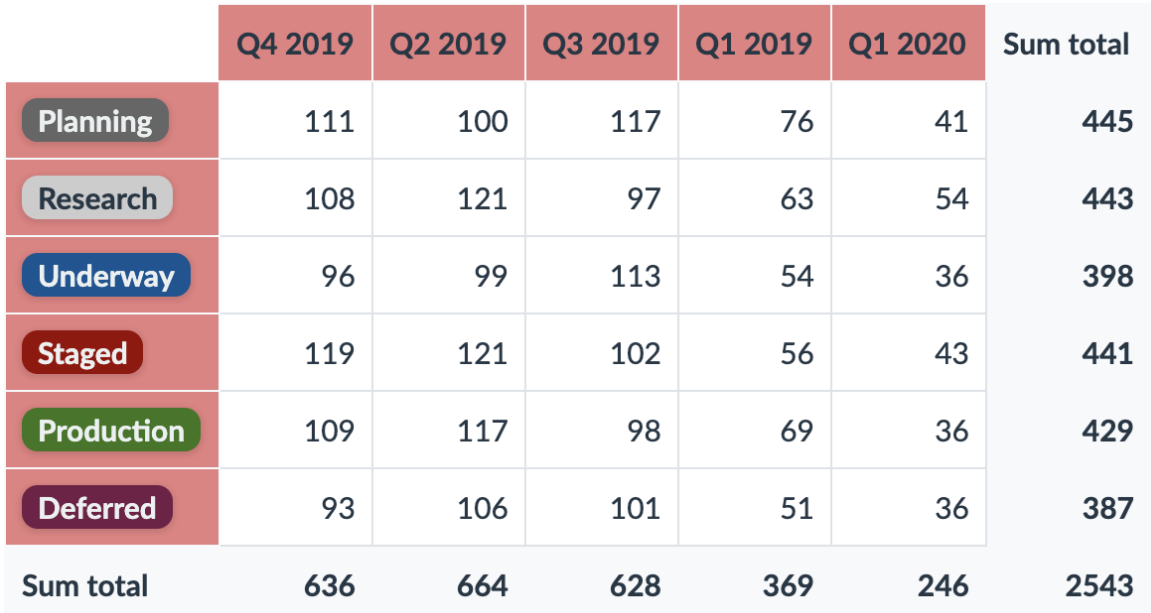

Unfortunately, our expectations are not met. The result looks rather balanced and almost equally distributed. We need to focus on increasing project stability.

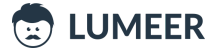

<span id="page-67-0"></span>53. Tasks by Stage and Due date in quarters, Difficulty sum

### Table: <sup>7</sup> Tasks

**Usage:** This is a similar example to the previous one. However, now we watch for the overall Difficulty of tasks being worked on in individual stages and quarters. We expect the project to mature more. And even though we might be having more tasks to work on, they should be getting relatively easier.

#### **Row Label:** *Stage*

**Column Label:** *Due date*, quarters **Summation Value:** sum of *Difficulty*

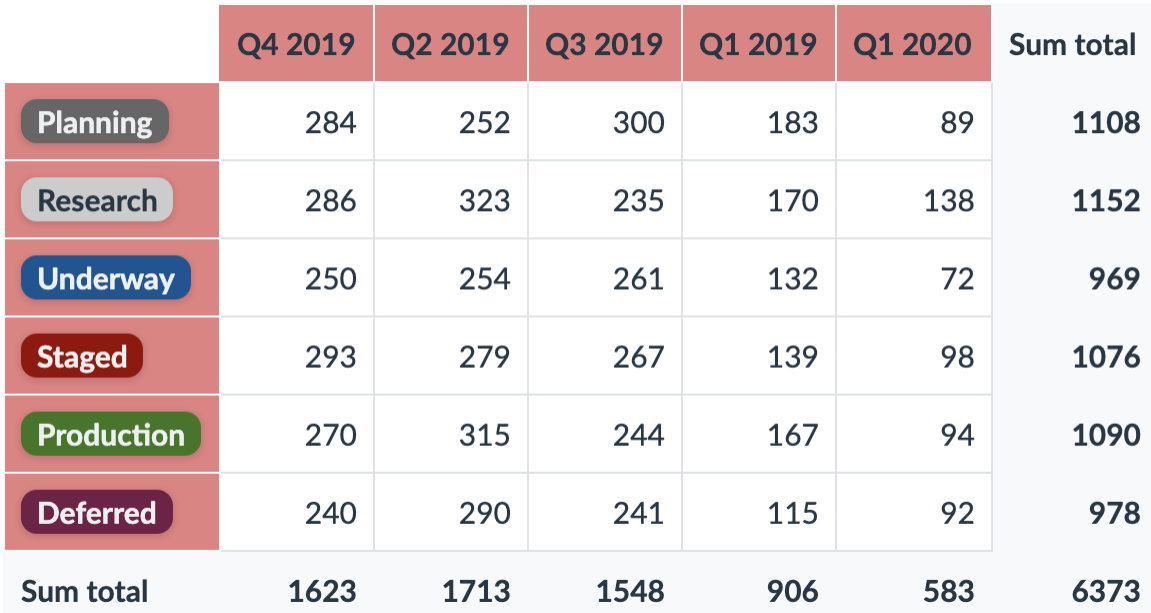

And this is really true – the difficulty gets lower over time. Almost a third of what we have started with.

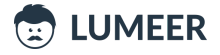

<span id="page-68-0"></span>54. Tasks by Stage, State and Due date in quarters, count of Task

## Table: <sup>7</sup>Tasks

**Usage:** In addition to the **[example](#page-66-0) no. 52**, we want to drill down a bit further and group the Tasks also by their State. We should see more completed Tasks in the pre-mature Stages.

**Row Label:** *Stage*; *State* **Column Label:** *Due date*, quarters **Summation Value:** count of *Task*

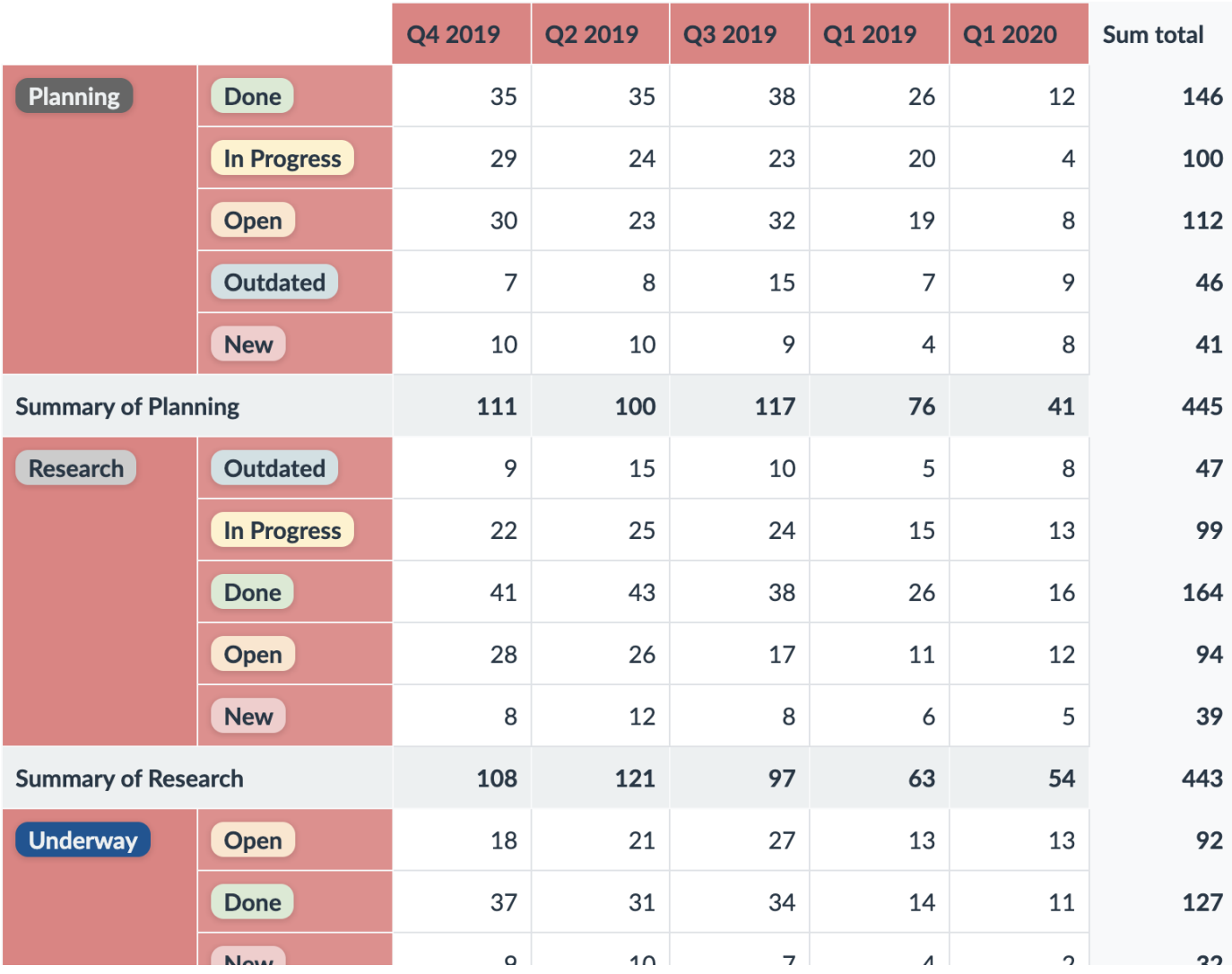

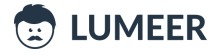

### <span id="page-69-0"></span>55. Tasks by Assignee and State, count of Task, sum of Difficulty

## Table: <sup>7</sup>Tasks

**Usage:** Let's have a look at the Task Difficulty and their assignments to individual team members. We expect our senior people to work either on a larger amount of Tasks or taking the more Difficult Tasks.

### **Row Label:** *Assignee* **Column Label:** *State* **Summation Value:** count of *Task*; sum of *Difficulty*

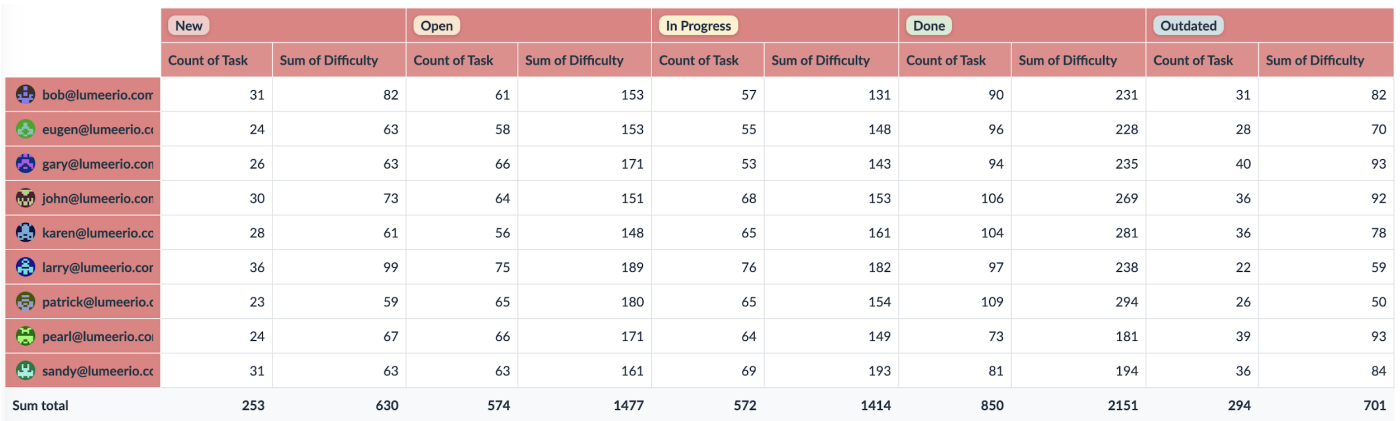

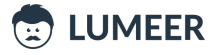

<span id="page-70-0"></span>56. Relative Orders Total amount by Month and Year, and average Order value

Table: **E** Orders

**Usage:** We want to see the relative sum of Orders and the average Order value by months, further divided by the payment state. The ideal situation would be to have only a few unpaid Orders in earlier months.

**Row Label:** *Date created*

### **Column Label:** *Paid?*

**Summation Value:** sum of *Total amount*, relative % of column; average of *Total amount*

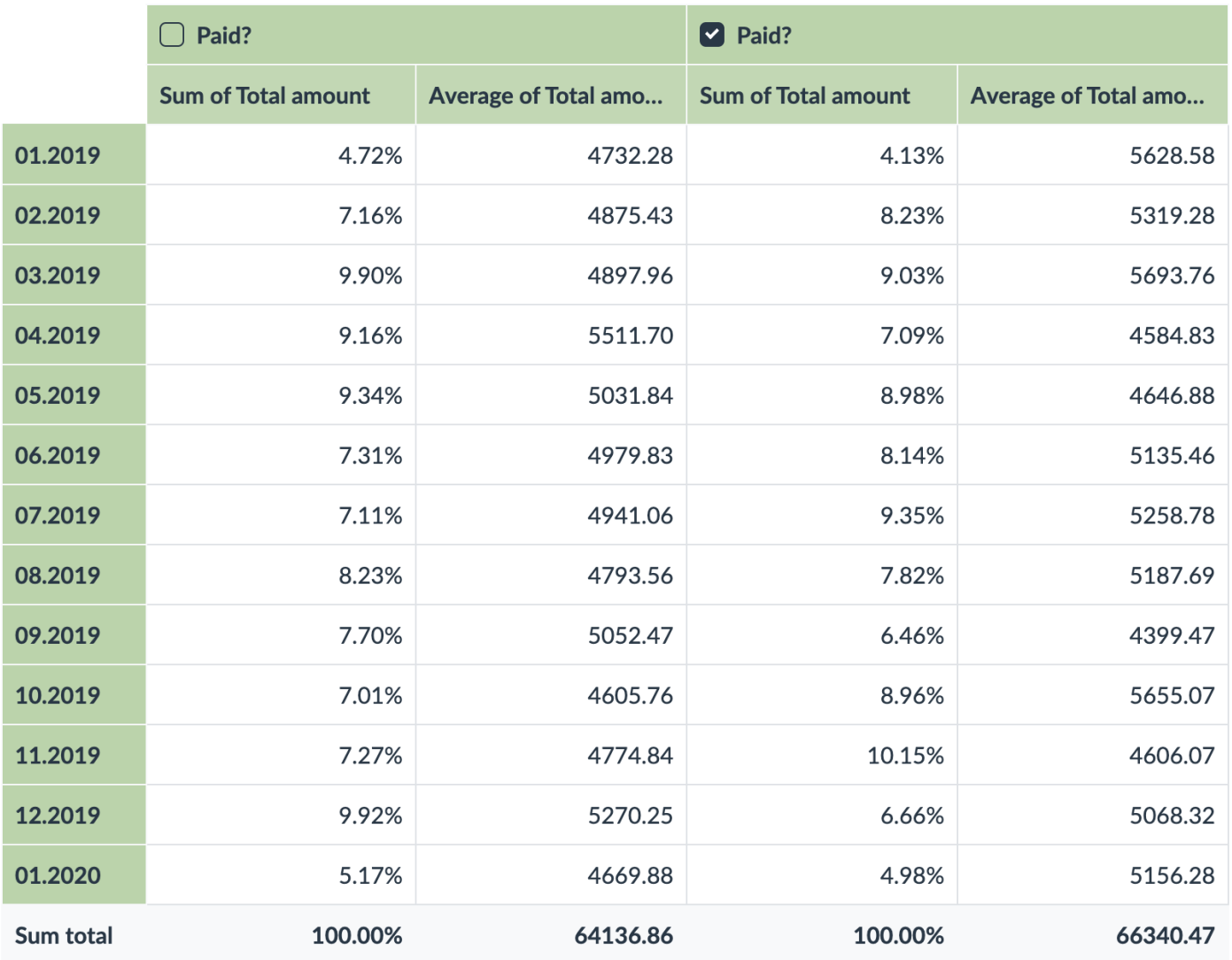

The results are actually almost the exact opposite of what we expected. The older the orders, the higher ratio of unpaid orders. But this might be caused by simply having more or larger orders in the past.

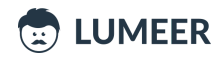

<span id="page-71-0"></span>57. Relative Sales amount by the Day of week and Hour of the day

### **Table:**

**Usage:** We want to see at what time of the day and what day of the week the customers spend the most with us. This can help us to better target special events, discounts etc.

**Row Label:** *Date*, day of week **Column Label:** *Time*, hour of the day **Summation Value:** sum of *Total*, relative % of all values

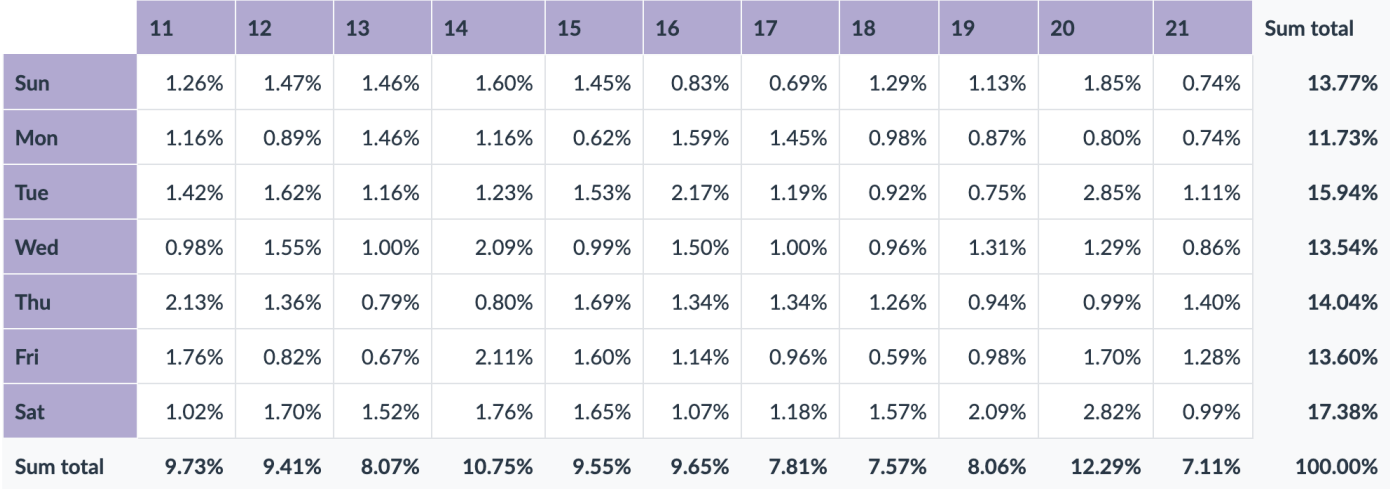

We are experiencing two peaks – at 2PM (14) and at 8PM (20). Also Tuesday and Saturday seems to be our strongest days. Also notice that the rush hours in our strongest days are shifted from the average.

As you can see, we are using the same field for both Row and Column Labels. We are just grouping by a different part of it which creates a very useful matrix.

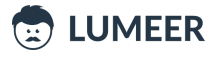
58. Relative count of Opportunities according to State and Priority per quarters

Table: <sup>V</sup>Opportunities

**Usage:** We want to make sure we put higher stress on Opportunities of higher priority (blue - lowest, green, yellow, red - highest). We also filter out only relevant states – In Progress, Open Deal, Unqualified, Bad Timing. We want to see more Open Deals with higher priorities and we want to be getting better over time.

**Row Label:** *Date*, quarter; *Priority*

**Column Label:** *State*, filtered to In Progress, Open Deal, Unqualified, Bad Timing **Summation Value:** count of *Opportunity*

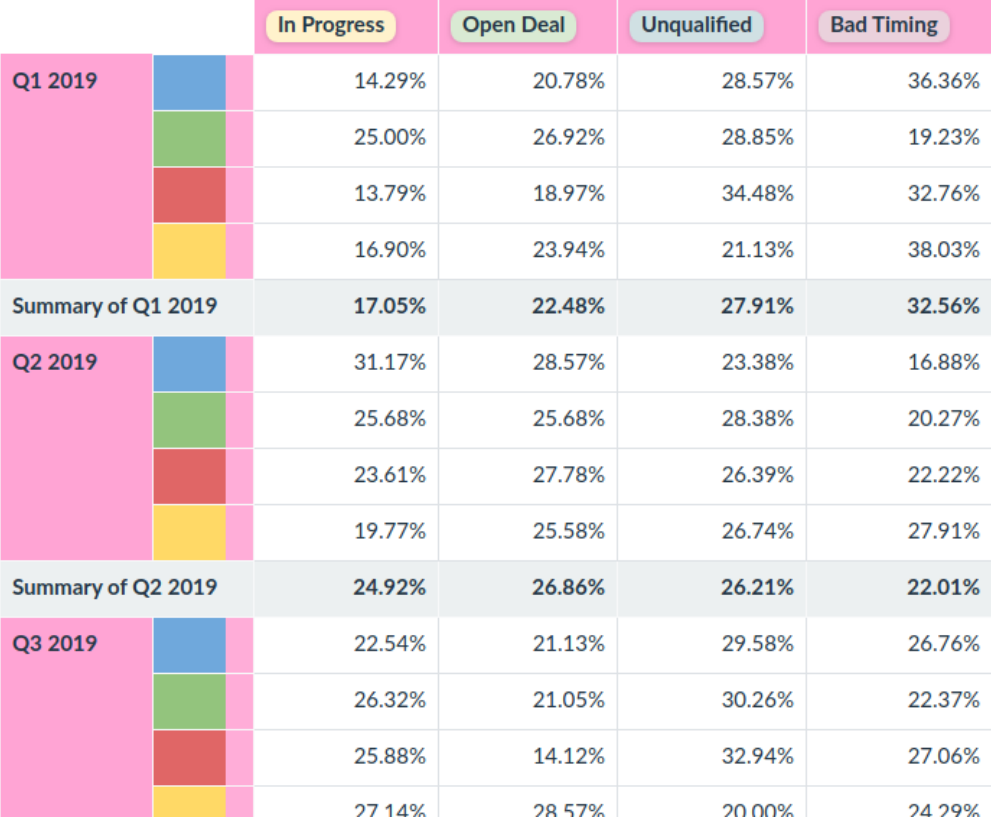

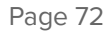

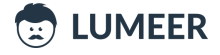

<span id="page-73-0"></span>59. Relative count of Interviews by quarters, Industry and Position Type

## Table: <sup>21</sup> Interviews

**Usage:** We want to know what Position Types we sourced for individual Industries over the past quarters. This can show us the evolution of our agency and identify areas with expertise that we have abandoned and where we can get more contracts.

## **Row Label:** *Date*, quarters

#### **Column Label:** *Industry*; *Position Type*

**Summation Value:** count of *Client Name*, relative % of rows

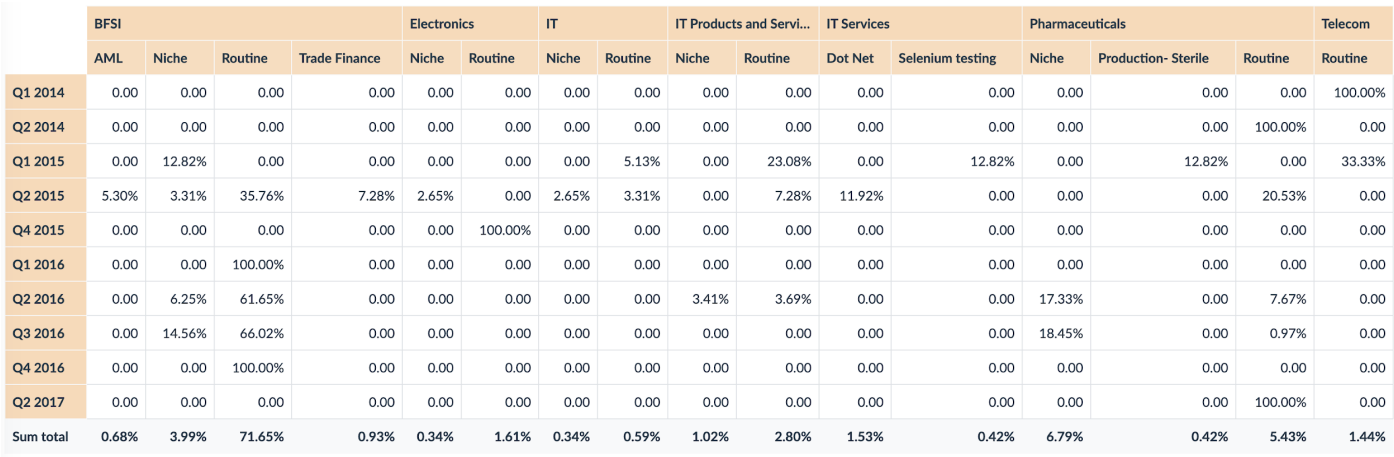

Again, we should focus on the columns where there are only a few non-zero values!

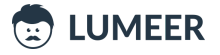

60. Relative count of Interviews by Industry, quarter and Position Type

Table: <sup>21</sup> Interviews

**Usage:** This is almost the same setup as in the [previous](#page-73-0) example. However, we moved the Industry from the Column Label to the Row Label. This creates an effect of multiple tables and also reveals missing quarters in some of the Industries.

**Row Label:** *Industry*; *Date*, quarters **Column Label:** *Position Type* **Summation Value:** count of *Client Name*, relative % of rows

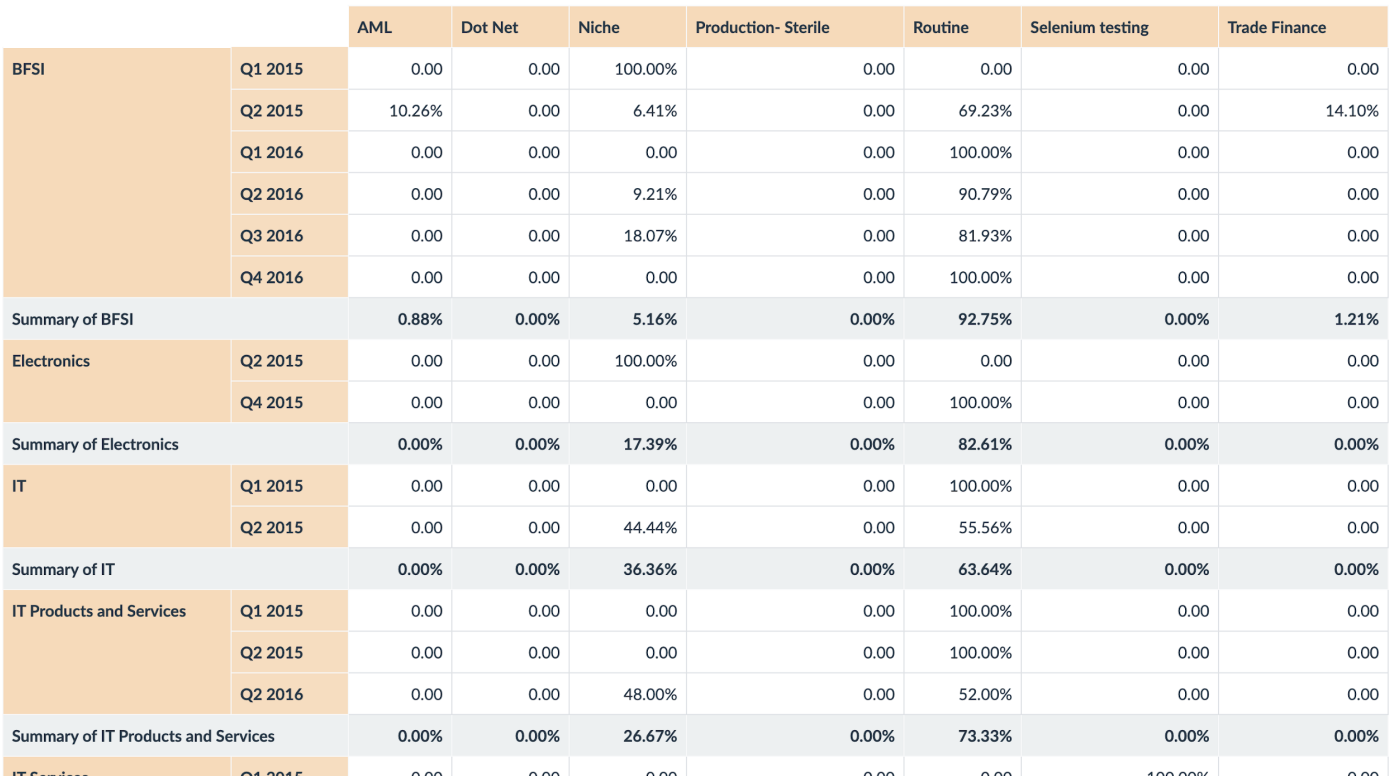

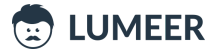

61. Relative average Bandwidth and average count Users in Zones across Weeks

Table: Server Traffic

**Usage:** We want to see how the relative average Bandwidth and relative average number of Users is divided between server Zones over the weeks. This can reveal important information about spikes in the overall server usage as well as underutilization of our infrastructure.

#### **Row Label:** *Time*, weeks

### **Column Label:** *Zone*

**Summation Value:** average of *Bandwidth*, relative % of row; average of *Users*, relative % of row

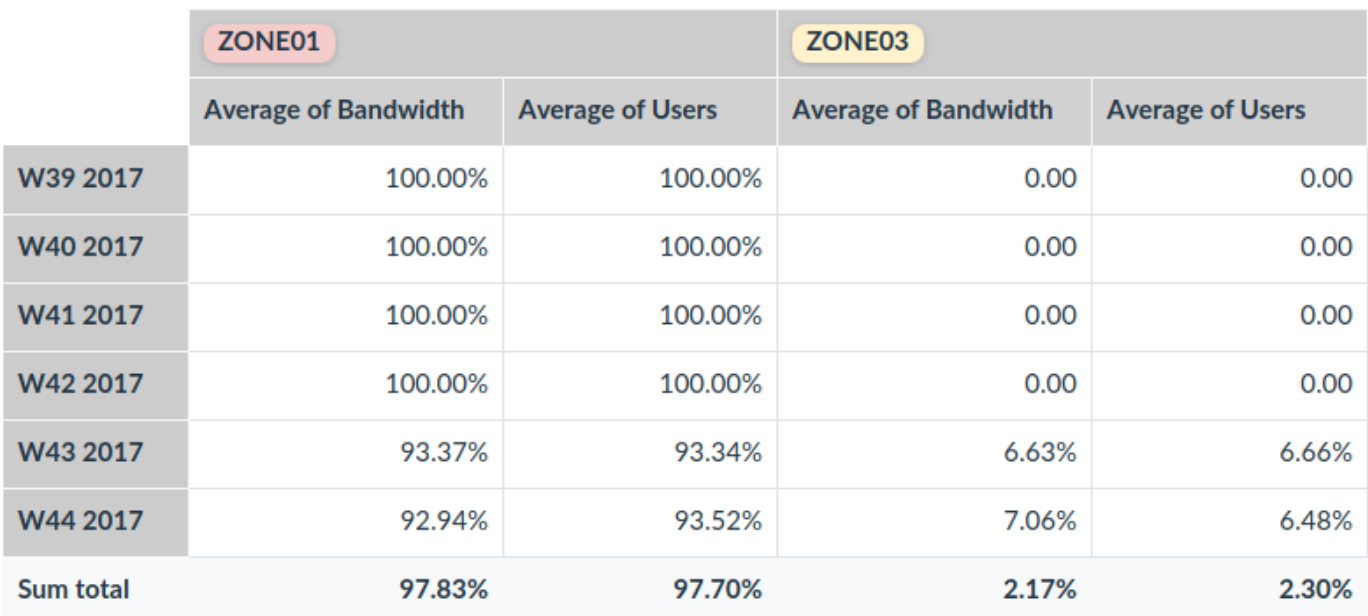

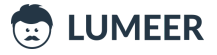

62. Relative average number of Users in Days of the week and Hours of the day

Table: Server Traffic

**Usage:** We want to see how our servers are utilized by users in particular day of week and hour of the day to see when they mostly use our services. This can help us better organize our release and maintenance times, special offers etc.

**Row Label:** *Time*, day of week **Column Label:** *Time*, hour of the day **Summation Value:** average of *Users*, relative % of columns

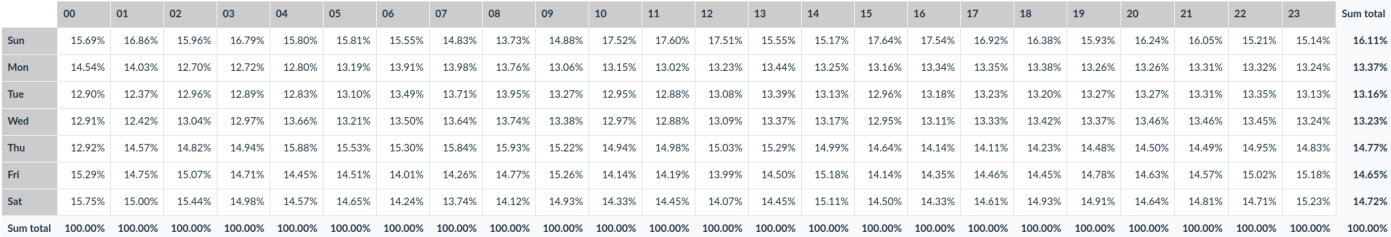

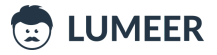

# Summary

Throughout the 62 comprehensive use cases, we have demonstrated how powerful Pivot Tables are. You should also have an idea how the Pivot Tables can be used to facilitate decisions and create business reports that make you excel in your job.

We hope that you have enjoyed this book and that it brought some inspiration to you.

We would like to encourage you to experiment with the configuration of Pivot Tables as much as possible.

You cannot break anything. In the worst case, the output will not make much sense. In the best case, you will reveal brand new information!

All the screenshots were made with the help of Lumeer: Easy visual project management tool, because their creation and configuration was a real piece of a cake.

**You can** try the Pivot Tables in [Lumeer](https://www.lumeer.io/) **on your own completely for free!**

Thank you in the name of the whole Lumeer team!

Martin Večeřa Co-founder & CEO

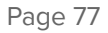

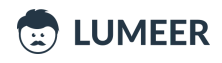

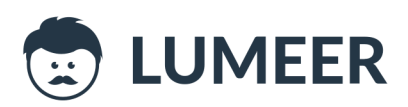

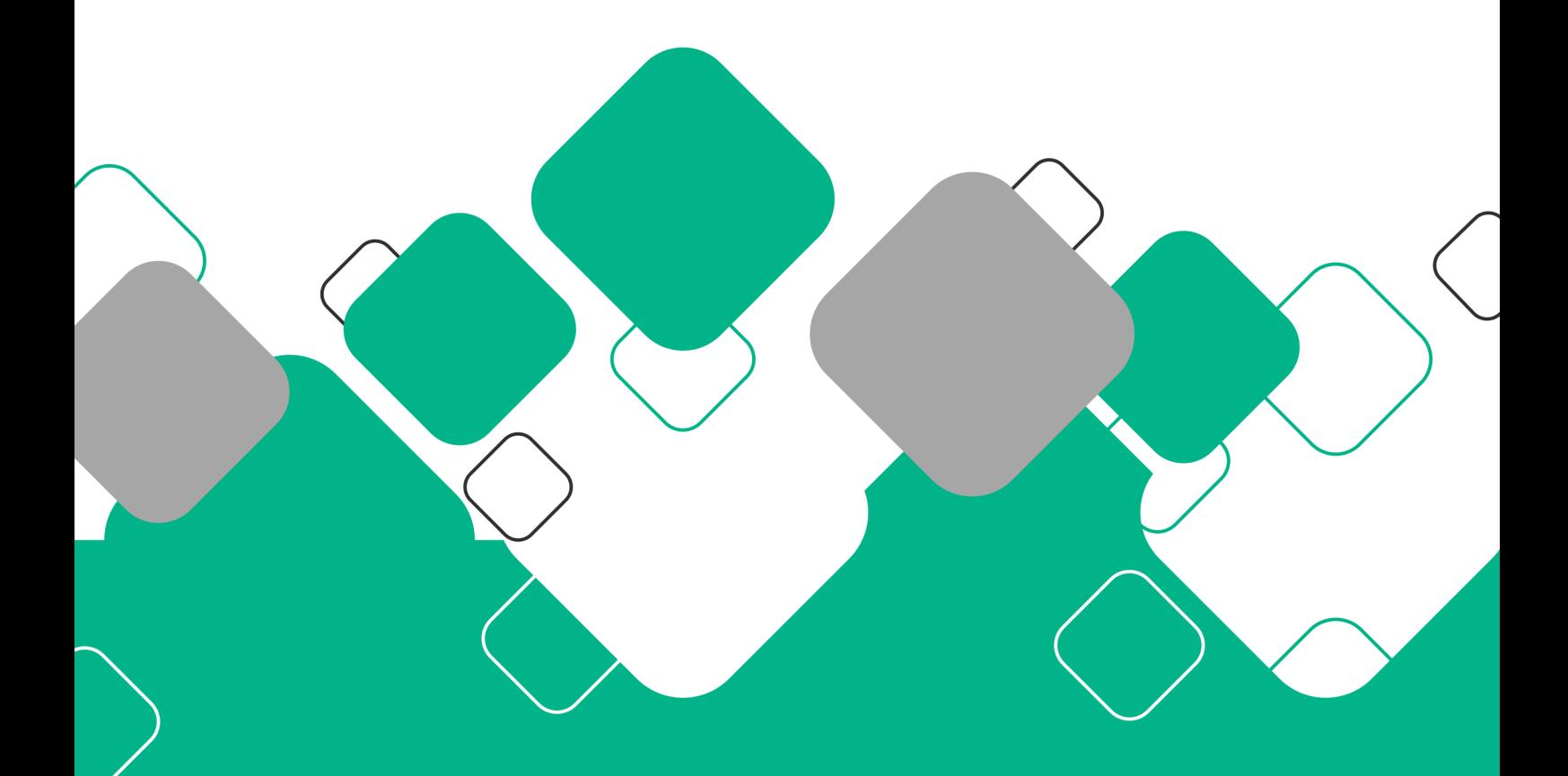

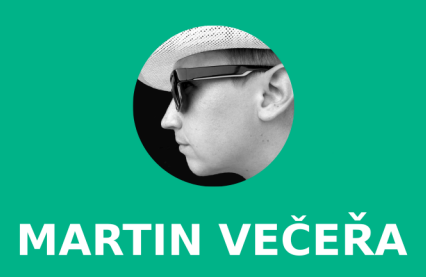

WWW.LUMEER.IO

Cover designed by Freepik